# **Virtuálna prehliadka zákazníckeho centra RWE**

**Bakalárska práca**

**Vedúci práce: Ing. Dita Dlabolová Šimon Kačmár**

**Brno 2015**

# **Poďakovanie**

Za cenné rady, odborné vedenie a pripomienky pri písaní mojej bakalárskej práce, ďakujem Ing. Dite Dlabolovej.

#### **Čestné prohlášení**

Prohlašuji, že jsem tuto práci: **Virtuálna prehliadka zákazníckeho centra RWE** vypracoval/ a samostatně a veškeré použité prameny a informace jsou uvedeny v seznamu použité literatury. Souhlasím, aby moje práce byla zveřejněna v souladu s § 47b zákona č. 111/1998 Sb., o vysokých školách ve znění pozdějších předpisů, a v souladu s platnou *Směrnicí o zveřejňování vysokoškolských závěrečných prací.*

Jsem si vědom/a, že se na moji práci vztahuje zákon č. 121/2000 Sb., autorský zákon, a že Mendelova univerzita v Brně má právo na uzavření licenční smlouvy a užití této práce jako školního díla podle § 60 odst. 1 Autorského zákona.

Dále se zavazuji, že před sepsáním licenční smlouvy o využití díla jinou osobou (subjektem) si vyžádám písemné stanovisko univerzity o tom, že předmětná licenční smlouva není v rozporu s oprávněnými zájmy univerzity, a zavazuji se uhradit případný příspěvek na úhradu nákladů spojených se vznikem díla, a to až do jejich skutečné výše.

V Brně dne 22. května 2015

#### **Abstract**

Kačmár, Š. Virtual tour of the RWE customer centre. Bachelor's thesis. Brno: Mendel University in Brno, 2015.

The Bachelor's thesis is dealing with creation of digital interactive visualisation of the RWE customer centre in Brno with settlement on the Plynárenská 499/1 Street. Thesis processes the theme of the contribution of the virtual tours and its perception by the customers. Thesis also analyses the problems of creation of these inspections and the interaction possibilities in them. Element of the thesis is the technical solution description which is used in the creation. The work output is set right on the basis of the company RWE demands.

#### **Keywords**

panoramic photography, virtual tour, interactivity, customer center, RWE, Adobe, Flash, Actionscript

#### **Abstrakt**

Kačmár, Š. Virtuálna prehliadka zákazníckeho centra RWE. Bakalárska práca. Brno: Mendelova univerzita v Brne, 2015.

Záverečná práca sa zaoberá vytvorením digitálnej interaktívnej vizualizácie zákazníckeho centra RWE v Brne so sídlom na ulici Plynárenská 499/1. Spracováva tému prínosu virtuálnych prehliadok a ich vnímanie zákazníkmi. Analyzuje problematiku tvorby týchto prehliadok a možnosti interakcie v nich. Súčasťou práce je popis technického riešenia, ktorý je pri tvorbe použitý. Výstup práce je usmernený na základe požiadaviek firmy RWE.

#### **Kľúčové slová**

panoramatická fotografia, virtuálna prehliadka, interaktivita, zákaznícke centrum RWE, Adobe, Flash, Actionscript

# Obsah

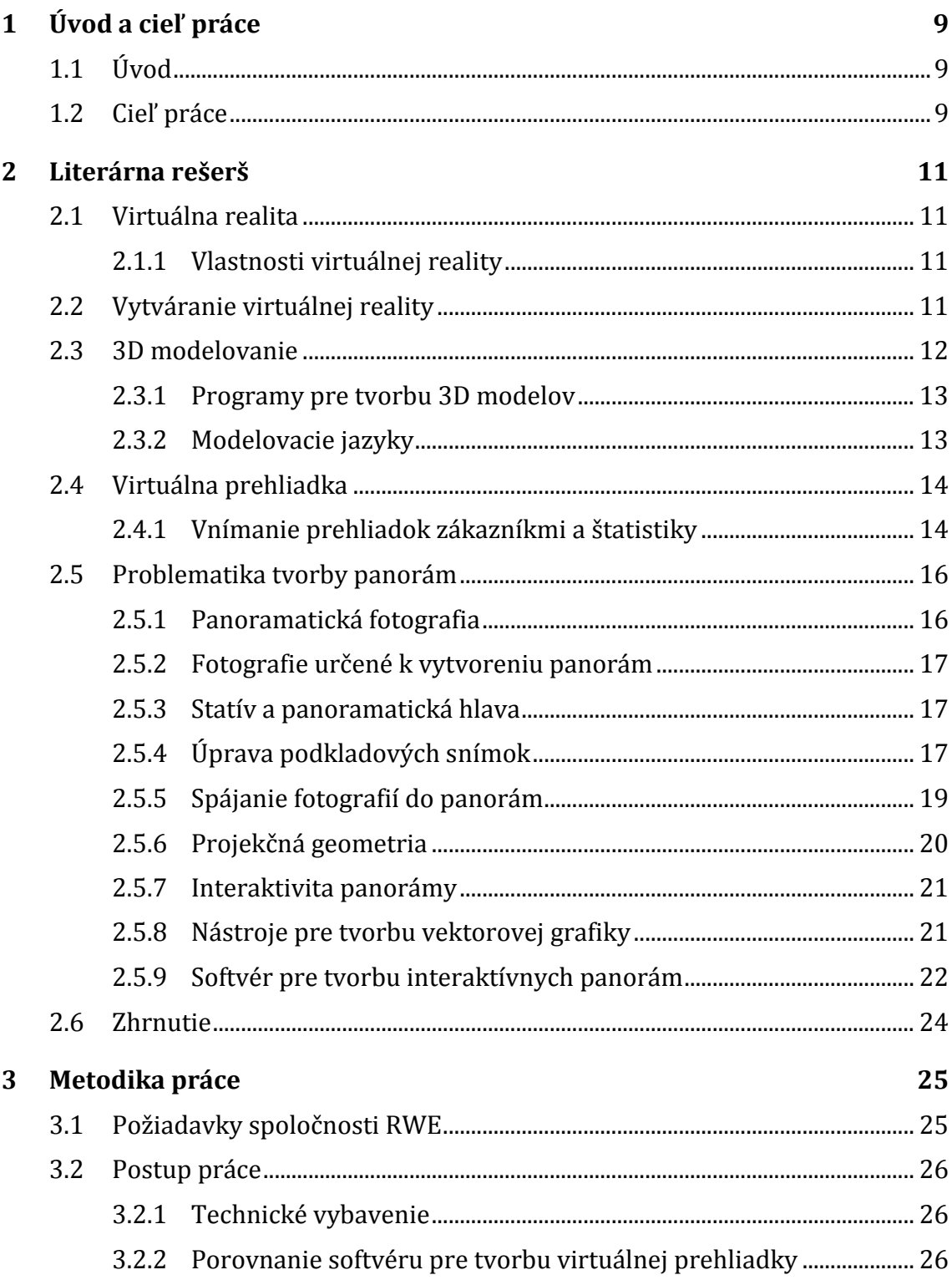

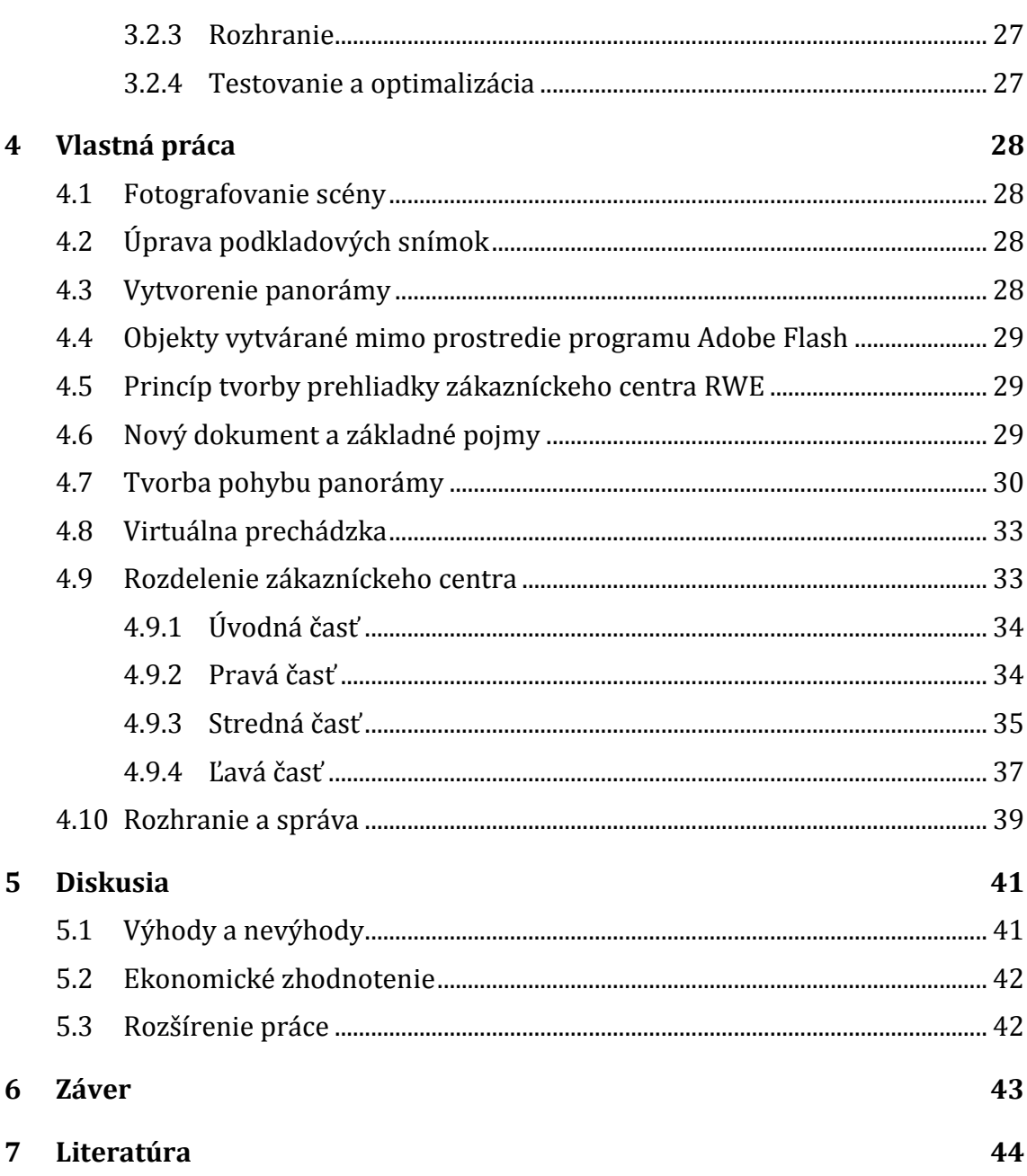

# **Zoznam obrázkov**

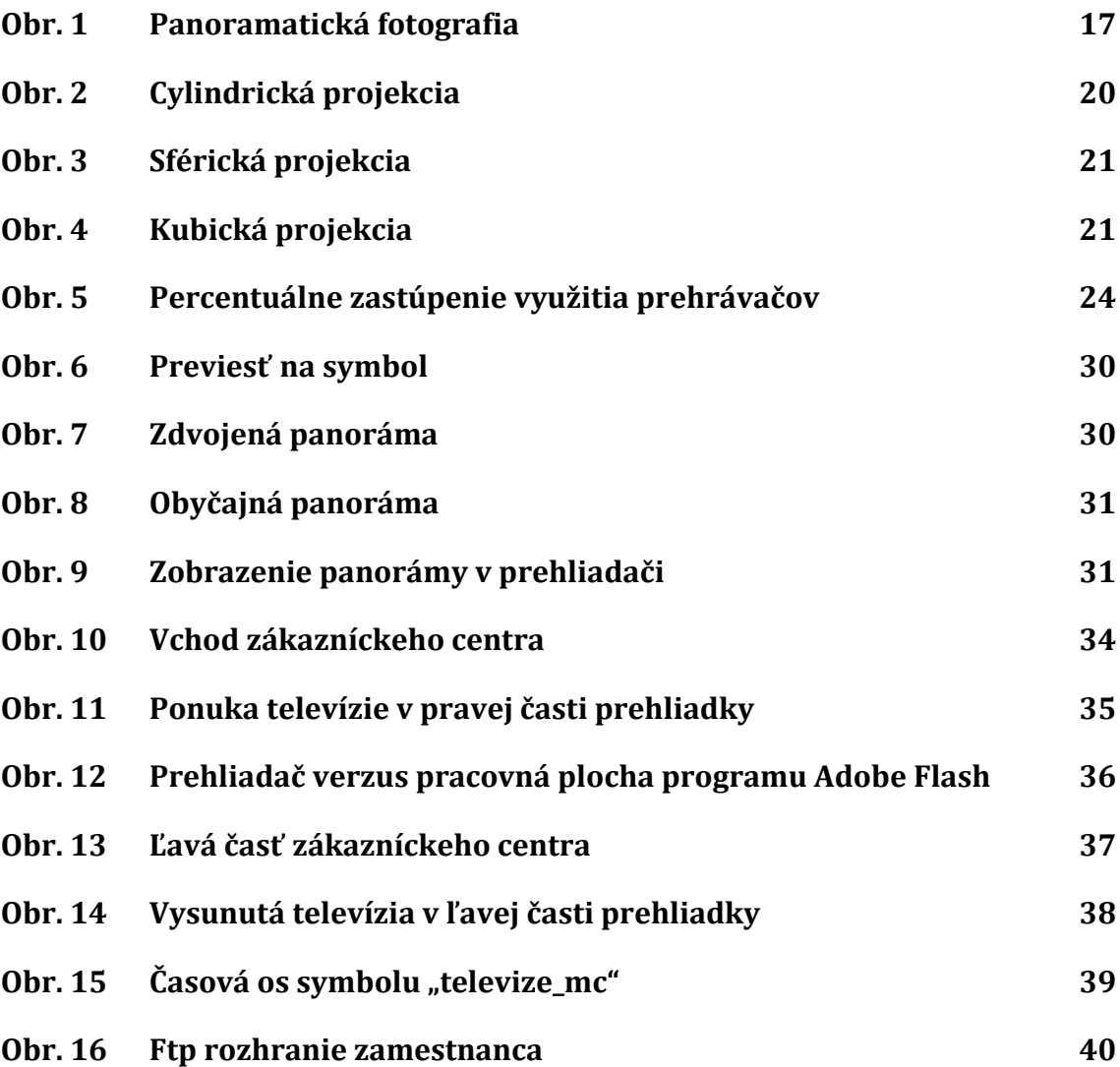

# **1 Úvod a cieľ práce**

### **1.1 Úvod**

Každý deň sa stretávame s rôznymi druhmi propagácie firiem, ktoré sa snažia voliť takú stratégiu, ktorá vedie k zvýšenému dopytu po ich službách a tovare. Ich motiváciou je generovanie zisku a zabezpečenie si stabilného postavenia na trhu. Existuje viacero spôsobov, ako môžu spoločnosti tieto ciele dosiahnuť.

So vstupom do Európskej únie sa obchodovanie medzi členskými štátmi stalo intenzívnejšie ako kedykoľvek predtým. Na jednej strane sa vytvorili nové príležitosti pre domáce podnikateľské subjekty, ale na strane druhej nastáva tlak konkurencie zo zahraničia. Táto skutočnosť sa dotkla aj najväčších spoločností, ktoré mali na trhu dominantné postavenie. Aby si túto pozíciu na trhu udržali, bolo potrebné vyvíjať väčšiu snahu a úsilie na udržanie si svojich zákazníkov, ktorým sa tiež otvorili nové možnosti. Mohli začať zvažovať viacero ponúk a odchod ku konkurencii. Tento tlak pokračuje aj v súčasnosti, kde podnikateľské subjekty musia neustále hľadať nové cesty a spôsoby propagácie a takisto optimalizovať svoje interné a externé procesy.

Príkladom je aj spoločnosť RWE, ktorá je dominantným dodávateľom a distribútorom plynu v Českej republike. Intenzita konkurenčného boja v odvetví vedie spoločnosti k hľadaniu nových a lepších riešení. Aby si RWE udržalo svoje významné postavenie na trhu, bolo potrebných viacero zmien a inovácií. Jednou z dôležitých oblastí je práve starostlivosť o zákazníka. Podstatným krokom, ktorý RWE urobilo, bola optimalizácia a modernizácia celej pobočkovej siete v rámci Českej republiky. Bol vytvorený jednotný koncept vzhľadu zákazníckeho centra, ktorý splňuje požiadavky moderného človeka. Tieto centrá sú jedným z dôležitých benefitov, ktoré spoločnosť RWE svojim klientom poskytuje. Pre vedenie firmy je preto nutné, aby tieto priestory boli dostatočne propagované a viditeľné na internetových stránkach.

Na základe vyššie popísaných skutočností vznikla požiadavka na vytvorenie virtuálnej prehliadky, ktorá bude voľne dostupná na internetových stránkach RWE. Po osobnom stretnutí s regionálnym manažérom RWE, boli vytýčené ďalšie ciele, ktoré sú podrobnejšie rozoberané v kapitole 3 Metodika práce.

#### **1.2 Cieľ práce**

Cieľom práce je vytvoriť virtuálnu prehliadku zákazníckeho centra spoločnosti RWE na základe požiadaviek regionálneho manažéra a vedúcej tejto pobočky. Dôležitým faktorom je odlíšenie sa od konkurencie, a teda vytvorenie interaktívnej prehliadky, ktorá na internete nie je bežná, bude jedinečná a zaujímavá. Zamestnanec zákazníckeho centra bude mať možnosť jednoducho spravovať a aktualizovať interaktívne prvky prehliadky, podľa najnovšej ponuky spoločnosti RWE. Práca analyzuje problematiku tvorby virtuálnych prehliadok a spôsoby interakcie v nich. Spracováva tému prínosu týchto prehliadok a ich vnímanie zákazníkmi. Súčasťou práce je aj popis technického riešenia, ktorý je pri tvorbe použitý.

# **2 Literárna rešerš**

# **2.1 Virtuálna realita**

Realita môže byt reprezentovaná mnohými spôsobmi. Jeden z najjednoduchších je už 150 rokov fotografia. Vytvorenie realistickejšieho pohľadu na subjekt je dnes možný pomocou moderných technológií (Highton, 2010). Virtuálna realita sa veľmi rýchlo dostáva z oblasti vedecko-fantastických filmov na obrazovky počítačov vedeckých pracovníkov, technikov ale aj bežných pracovníkov (Žára, 1999). Virtuálna realita je teda umelé prostredie vytvorené pomocou softvéru. Užívateľovi je prezentované takou cestou, ktorou je schopný uveriť a akceptovať, že ide o reálne prostredie (Rouse, 2009). Základom virtuálnej reality sú postupy, ktoré nachádzame už niekoľko rokov v odbore počítačová grafika. Ide hlavne o tvorbu a manipuláciu priestorových modelov a scén (Žára, 1999). Konkrétne na počítači je virtuálna realita vnímaná dvomi z piatich vnemov: zrakom a sluchom (Rouse, 2009). Pohyb je v trojrozmernom priestore zobrazovaný v reálnom čase. Tieto metódy môžu byť umocnené použitím špeciálnych periférií, ktoré zaisťujú interakciu nielen obrazovú a zvukovú, ale aj hmatovú. Ide napríklad o helmy so zabudovanými displejmi, snímače polohy v priestore alebo dotykové zariadenia. Dôležité ale je, že virtuálnu realitu môžeme prezentovať aj bez týchto špeciálnych zariadení. Obyčajná počítačová obrazovka môže byť priezorom do virtuálneho sveta (Žára, 1999).

# **2.1.1 Vlastnosti virtuálnej reality**

Virtuálna realita je vymedzená týmito vlastnosťami:

- všetky deje sa uskutočňujú v reálnom čase, pokiaľ možno s okamžitou odozvou na akciu užívateľa (Gatial, [b.r.]);
- virtuálny svet a objekty v ňom umiestnené majú trojrozmerný charakter, alebo aspoň vytvárajú jeho dojem (Gatial, [b.r.]);
- užívateľovi je umožnené vstupovať do virtuálneho sveta a pohybovať sa v ňom po rozličných dráhach (chodí, lieta, skáče, rýchlo sa presúva na vopred definované miesto) (Gatial, [b.r.]);
- virtuálny svet nie je statický. S jeho časťami môže užívateľ manipulovať. Taktiež virtuálne telesá sa pohybujú po animačných krivkách, ovplyvňujú užívateľa a aj seba navzájom (Gatial, [b.r.]).

# **2.2 Vytváranie virtuálnej reality**

Vývoj virtuálnej reality sa v posledných rokoch rozdelil do dvoch odvetví, a to vývoj zariadení generujúcim virtuálnu realitu a vývoj zabezpečujúcich interakciu medzi človekom a počítačom v oboch smeroch. Virtuálna realita sa začína rozširovať a využívať v oblastiach, ako teleprezencia, telerobotika, trenažéry, medicína, vizualizácia výpočtov, priemysel, zábava, vzdelanie a iné (priemyselneinzinierstvo, [b.r.]). Na internete sa čoraz viac firiem snaží zviditeľniť práve pomocou virtuálnej reality. Najčastejšie sú to interaktívne panorámy alebo tiež virtuálne prehliadky, no výnimkou nie je ani 3D modelovanie priestorov a následná vizualizácia. Oba tieto spôsoby tvorby virtuálnej reality sú podrobnejšie rozobrané nižšie.

# **2.3 3D modelovanie**

3D modelovanie je proces vytvárania matematického trojdimenzionálneho objektu pomocou špecializovaného softvéru. Základné pojmy pri 3D modelovaní sú:

- **3D Objekty** sú oproti 2D grafike, kde je súradnicový systém obmedzený na šírku a výšku, popisované treťou dimenziou, ktorou je hĺbka. Ďalej sú zadané informácie o úsečkách, krivkách a plochách (tutoriarts, 2011). Pri 3D objektoch je nutné spomenúť rôzne typy modelov, ktoré sa v praxi využívajú. Analytická reprezentácia, reprezentácia modelu pomocou hraníc, polygonálny, drôtový, objemový, voxelový a hybridný model apod. (SOŠE Trnava, © 2012).
- **Scéna** je v podstate 3D pracovná plocha. V scéne je možný pohyb do všetkých smerov, natáčanie pohľadu, približovanie alebo odďaľovanie. Sú v nej uložené súradnicové systémy jednotlivých objektov. V prípade natočenia scény sa jednotlivé súradnicové systémy objektov prevádzajú na globálny súradnicový systém, v ktorom ich otáča a následne ich spätne prevádza do pôvodného súradnicového systému.
- **Plochy** označované tiež ako polygóny, sú steny, z ktorých sa objekty skladajú. Sú tvorené pomocou mnohouholníkov, ktoré sú vždy ohraničené minimálne troma bodmi.
- **Body a hrany** sú ďalšími pojmami, ktoré sa používajú v rámci práce s objektmi. Oboje sa spoja s plochami a tvoria tak spojenú trojicu. Každý z týchto pojmov má samostatný režim úprav. Pri úprave plôch, hrán alebo bodov sa zároveň upravujú aj parametre oboch zvyšných (tutoriarts, 2011).
- **Textúrovanie** povrch reálnych predmetov sa líši. Môže byť zvráskavený, priehľadný či lesklý. Technika, ktorá tieto vlastnosti v počítačovej grafike postihuje sa nazýva textúra. Textúra je obraz z reálneho sveta, ktorá je použitá ako "obal" vygenerovaného trojrozmerného objektu pre dosiahnutie maximálnej podobnosti so skutočnosťou. Textúra môže byť uložená vo forme bitmapy, dvojrozmerného alebo viacrozmerného poľa. Textúry popisujú vlastnosti objektov ako farba povrchu, odraz svetla, zmena normálového vektora a priehľadnosť.
- **Mapovanie** je 3D modelovací proces umožňujúci prenos 2D obrazu na 3D model. Je to spôsob, ktorým sú textúry priraďované 3D modelom, resp. metóda, ktorou je materiál "nabalený" na objekt tak, že sa stáva jeho neoddeliteľnou súčasťou a môže byť deformovaný alebo transformovaný spoločne s objektom (SOŠE Trnava, © 2012).
- **Render** renderovanie alebo tiež rendering, je vyvolávanie reálneho 2D obrazu z vytvorenej 3D scény, podobne ako je to u vyvolávania filmu. Tento proces prevádza 3D modely a aktuálnu scénu na 2D obraz. Sú analyzované parametre materiálu, úroveň osvetlenia, uhol medzi povrchom a zdrojom svetla a ďalšie vlastnosti. Informácie sa vracajú späť ku kamere a sú uložené do podoby pixelu konečného obrázku (SOŠE Trnava, © 2012). Renderovanie sa používa aj u videa, kde síce prenos prebieha inak, ale robí to isté, realizuje finálny produkt (tutoriarts, 2011).
- **Animácia** zabezpečuje dynamický pohyb v obraze, kde sa objekt hýbe v rôznych smeroch, uhloch alebo mení svoju štruktúru a tvar. Za animáciu považujeme zmenu súradníc, teda polohy parametrov objektu za presne stanovený čas. Každý objekt má vlastnú časovú lištu, takže sa dá ľahko editovať zmena každého z nich osobitne (SOŠE Trnava, © 2012).

#### **2.3.1 Programy pre tvorbu 3D modelov**

V dnešnej dobe existujú už desiatky softvérov, ktoré ponúkajú možnosti 3D modelovania alebo 3D animácie. Výber samozrejme záleží na tom, aký skúsený je v danej problematike používateľ a čo prioritne potrebuje dosiahnuť (Fronczak, 2011). Nasledujúce odseky sú venované popredným plateným a bezplatným programom na tvorbu 3D grafiky.

- **Cinema 4D** tento program vytvorila nemecká spoločnosť MAXON Computer. Komerčný program na tvorbu 3D scény. Poskytuje polygónové modelovanie, textúrovanie, nasvietenie, animáciu a samozrejmosťou je aj rendering. Univerzálny užívateľsky veľmi príjemný s intuitívnym ovládaním (Koeningsmarck, 2008).
- **Blender** jeden z najúspešnejších open-source programov umožňujúcich 3D modelovanie, animáciu, renderovanie, interaktívne vytváranie a prehrávanie. Na projekte vývojári neustále pracujú a vydávajú stále nové verzie.
- **Wings 3D** program primárne určený k modelovaniu, pričom jeho dôležitou úlohou je priblížiť modelovanie aj menej skúseným užívateľom. Nevýhodou je, že neobsahuje žiadne funkcie pre animáciu.
- **Google SketchUp** možné vytvárať veľmi prepracované a efektné trojrozmerné modely, pričom hlavnou špecializáciou programu sú návrhy stavieb a ich interiéry (sketchup, © 2013).

#### **2.3.2 Modelovacie jazyky**

 **VRML** - Virtual Reality Modelling Language je efektívny grafický formát pre popis 3D scény v prostredí WWW. Dáta sú zapísané v textovej forme, podobne ako program napísaný v programovacom jazyku. Pomocou VRML sa dá popísať ľubovoľné teleso v priestore, vrátane vlastností povrchu telesa a okolia. Popis scény je akýmsi stromom s hierarchickou štruktúrou a samotné definície objektov sú v uzloch a listoch tohto stromu (VRLM tutorial, [b.r.]).

 **X3D** - Extensible 3D je XML formát na ukladanie 3D scén. Z veľkej časti vychádza z formátu VRML. Opravuje niektoré nedostatky a predovšetkým umožňuje použiť syntax zápisu založenú na XML (VRLM tutorial, [b.r.]).

# **2.4 Virtuálna prehliadka**

Originálny termín "virtuálna prehliadka" sa datuje do roku 1994. Prvým príkladom virtuálnej prehliadky bola prechádzka vytvorená z 3D rekonštrukcie Dudleyho hradu v Anglicku podľa vzoru z roku 1550 (Lukesh, 1995). Pozostávala z počítačom kontrolovaného CD-disku navrhnutého britským dizajnovým inžinierom Clinom Johnsonom. Jedným z prvých používateľov virtuálnej prehliadky bola kráľovná Elizabeth II, keď slávnostne otvorila návštevnícke centrum v júni 1994. Systém bol podľa toho pomenovaný a opísaný ako "Virtual reality and Royal Tour" teda virtuálna realita a kráľovská cesta (Exrenda, [b.r]).

V súčasnosti je virtuálna alebo aj panoramatická prehliadka všeobecný názov pre premietanie valcovej, kubickej alebo sférickej panorámy, ktoré sú podrobnejšie rozpísané nižšie. Vďaka takejto projekcii sa pozorovateľ zdanlivo ocitne v strede zobrazovanej scény. Virtuálne scény využívajú plne 360° panoramatické projekcie a interaktívne ovládanie. Sú modernou a efektívnou formou prezentácie. Je vhodná pre využitie na internete, pretože nie je nadmerne dátovo náročná. Zobrazovanie interiérov a exteriérov je možné pomocou myši alebo klávesnice, a to zo všetkých strán ako v skutočnosti (Highton, 2010). Z niekoľkých panoramatických scén je možné vytvoriť ich prepojením takzvanú virtuálnu prechádzku či už ide o automatickú alebo interaktívnu. Obrazovú informáciu je možné doplniť textom vo vnútri samotnej scény, alebo mimo nej. Dokonca nie je problém pridanie zvukovej kulisy alebo hovoreného slova. Na rozdiel od videozáznamu, kde je návštevník stránok odkázaný na pohyb kamery, je pohyb priestorom vo virtuálnej prehliadke plne pod kontrolou užívateľa. Obraz, ale môže byť ľubovoľne doplnený textom zvukom, či videom (Johánek, 2007). Virtuálna prehliadka ponúka širokej verejnosti kompletnú reprezentáciu reality pomocou interaktívnych panorám z pohodlia domova ako nikdy predtým (Highton, 2010).

#### **2.4.1 Vnímanie prehliadok zákazníkmi a štatistiky**

Úspešná organizácia musí poznať svojho zákazníka s jeho potrebami a prianiami a vedieť, ako na nich reagovať. K objektívnemu a systematickému poznávaniu okolitého sveta, teda vrátane zákazníkov, sa používa napríklad technika empirický výskum (Foret, 2008). Virtuálne prehliadky sa stali jednou s najdôležitejších foriem propagácie a nástrojov marketingu na internete. Šetria zákazníkov čas, vytvárajú zaujímavejší dojem stránky, či šetria peniaze na reklamu. Možností ako využívať virtuálne prehliadky je nekonečne veľa.

 **Hotely, výletné lode, kongresové centrá** - prostredníctvom virtuálnych prehliadok sa snažia prilákať väčšie množstvo zákazníkov a získať výhodu oproti konkurentom.

- **Kúpele, telocvične a športové centrá** cieľom je prilákať nových členov alebo návštevníkov tým, že ponúknu virtuálnu návštevu svojich zariadení priamo z internetovej stránky.
- **Obchodné centrá a obchody** virtuálne zobrazenie výrobkov a služieb, ktoré sa v objekte nachádzajú, poskytujú podrobné informácie a virtuálny zážitok z nakupovania. Prehliadka môže byť vytvorená pomocou interaktívnej mapy.
- **Múzeá, pamiatky, školy** nesnažia sa pozorovateľom predať produkt ale prostredníctvom virtuálnej prehliadky ponúknuť reálne stvárnenie priestorov. Pozorovatelia sa na základe tohto obrazu samy rozhodnú či objekt navštívia alebo nie.
- **Kancelárie, spoločnosti**  pomocou virtuálnej prehliadky sprostredkúvajú verejnosti a konkurencie svoje priestory, ktorých účelom je zapôsobiť a posilniť svoj image.
- **Realitní agenti a developéri** umožňujú potenciálnym klientom a investorom prehliadku 24 hodín 7 dni v týždni. Interaktívne pôdorysy ponúkajú možnosti ako sa dokonale rozhliadnuť po nehnuteľnosti (Tactus 360, © 2009).

Na strane zákazníkov vzrastá počet nákupov cez internet. Existuje niekoľko výskumov venovaných virtuálnym prehliadkam, najmä z oblasti nákupu a predaja nehnuteľností.

- 80 % internetových zákazníkov tvrdí, že vizuálne predstavenie je rozhodujúce pri kúpe produktov alebo služieb (Fox, 2006).
- Viac ako 50 % dospelých využije virtuálnu prehliadku, ak je na stránke ponúknutá (Burns, 2006).
- Viac ako 75 % opýtaných súhlasilo, že preferuje používanie virtuálnej prehliadky pred fotografiami pri procese rozhodovania (imagineitmedia, 2007).
- Virtuálne prehliadky redukujú čas strávený hľadaním a zisťovaním o 40 % (propertyweek, © 2015).
- 96,2 % zákazníkov používa internet ako zdroj informácií pri plánovaní dovolenky (fusionvirtualtours, © 2015).
- Virtuálne prehliadky dosahovali v roku 2006 celosvetovú návštevnosť viac ako 6 miliónov denne, čo bol nárast oproti roku 2004 o 4 milióny. Tento trend je rastúci, ale presné čísla nie sú k dispozícií v žiadnej novšej štúdii (fusionvirtualtours, © 2015).
- Stránka Realtor.com, ktorá je jedna z najväčších developérskych firiem v USA zistila, že nehnuteľnosť spojená s virtuálnou prehliadkou dosahuje o 87 % viac videní ako nehnuteľnosť s obyčajnými fotografiami. Zároveň 54 % potenciálnych zákazníkov sa nepozrie na nehnuteľnosť, ak jej chýba virtuálna prehliadka (fusionvirtualtours, © 2015).

 Podľa renomovaného elektronického magazínu pre prieskum a analýzu elektronického obchodovaniu eMarketer, z tri tisíc opýtaných respondentov so skúsenosťami v odbore nákupu dovoleniek on-line považuje za najdôležitejšie tzv. "visuals", teda akékoľvek obrazové informácie - fotografie, virtuálne prehliadky, videá atď. (Johánek, 2006).

# **2.5 Problematika tvorby panorám**

Pri digitálnej fotografii, je najčastejšou metódou, ktorá sa používa na vytvorenie panorám, zaobstaranie série snímok a následné poskladanie do jedného obrazu. Existujú softvéry, ktoré spájajú snímky do panorám bez chyby paralaxy (Ang, 2008). Panoramatické fotografie sú neoddeliteľnou súčasťou pri tvorbe virtuálnych prehliadok. Existuje viacero druhov panorám a programy, ktoré sú zamerané na ich spracovanie. Tejto téme sú podrobnejšie venované nasledujúce podkapitoly.

#### **2.5.1 Panoramatická fotografia**

Panoramatická fotografia je niečo, čo vždy priťahovalo pozornosť mnohých fotografov. Je to niečo špeciálne, nevšedné a neobyčajné. Digitálna technika otvorila nové možnosti v tvorbe panorám a začala novú éru panoramatickej fotografie. Digitálne fotoaparáty, ktoré sú cenovo dostupné širokej verejnosti, sú dnes často vybavené priamo režimom na zaobstaranie panorám. Špeciálny softvér dnes dokáže vďaka sofistikovaným algoritmom automaticky skladať jednotlivé snímky do panoramatických záberov. K dispozícií sú v súčasnosti tiež precízne panoramatické hlavy statívov. Vysoko kvalitnú panorámu dnes dokáže vytvoriť človek s bežne dostupným fotografickým vybavením (Dolejší, 2009). Panoramatická fotografia sa zvykne označovať ako obraz, ktorý pokrýva väčšie zorné pole ako ľudské oko. Na obr.1 je panoramatická fotografia v porovnaní s obyčajnou fotografiou na výšku (červená) a na šírku (modrá). Panoráma je zložená celkom z 11 fotografií (Srna, 2010).

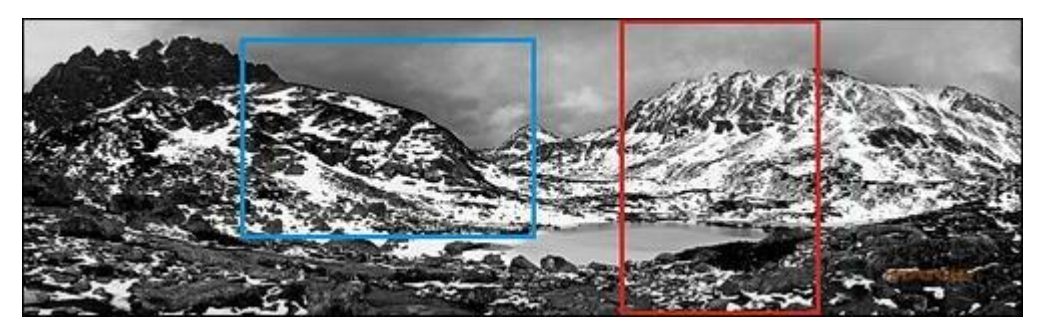

Obr. 1 Panoramatická fotografia

<span id="page-16-0"></span>Zdroj: Srna, 2007

#### **2.5.2 Fotografie určené k vytvoreniu panorám**

Síce existujú prístroje k zaobstaraniu panoramatických snímok, ale takúto snímku je možné získať aj manuálnym poskladaním z niekoľkých záberov (Linder, Tůma, Myška, 2008). Pri fotografovaní je nutné udržovať líniu horizontu uprostred snímky, čo obmedzí mieru charakteristickej deformácie a urobí tak veľký rozdiel v konečnom vzhľade snímky (Kelby, 2014). Pri fotografovaní je nutný statív, pretože komponované fotografie by mali byť v jednej rovine. Ako doplnok môže byť použitá vodná váha pre zaistenie správnej rotácie fotoaparátu (Linder, Tůma, Myška, 2008). Nemalá pozornosť musí byť venovaná expozícií a ďalším nastaveniam fotoaparátu. Interný formát fotoaparátu (označovaný raw) obsahuje nespracované dáta zo snímača digitálneho fotoaparátu (Tvůrci softwaru v Adobe Systems Photoshop, 2010). Fotografii vo formáte raw môže byť dodatočne nastavené vyváženie bielej, tonálny rozsah, kontrast, sýtosť farieb a zaostrenie (Tvůrci softwaru v Adobe Systems Photoshop, 2010).

#### **2.5.3 Statív a panoramatická hlava**

Fotografický statív patrí medzi základnú výbavu fotografa zaoberajúceho sa panorámami. Ani nie tak z dôvodu, žeby vychádzali príliš dlhé expozičné časy a nebolo možné fotografovať z ruky, ako skôr z hľadiska naviazania jednotlivých fotografií. Fotografie poskladané vedľa seba bez použitia statívu vytvárajú takzvané "schody". Horné a dolné hrany snímok nebudú tvoriť jednu líniu, ale budú poskakovať nahor a nadol. Okrem statívu je dnes na trhu sofistikované riešenie v podobe panoramatickej hlavy statívu. Umožňujú otáčať fotoaparát v takzvanom uzlovom bode, takže nedochádza k chybe paralaxy (Dolejší, 2009).

#### **2.5.4 Úprava podkladových snímok**

Kvalitných a napriek tomu jednoducho použiteľných editorov fotografií nie je mnoho. Väčšina z nich vyžaduje pomerne vysoké finančné investície, alebo rozsiahle znalosti a schopnosti. Kvalitné editory však existujú a niektoré sú úplne zadarmo. Pri tvorbe zložitejšej grafiky sa ale často vyplatí použiť komerčný editor.

- **GIMP** názov GIMP v sebe nesie skratku GNU Image Manupulation Program, čo sa prekladá ako program pre úpravu obrázkov. Je to rastrový editor s vynikajúcou funkčnou výbavou (Čevela, 2012). Umožňuje komplexnú editáciu fotografií a obrázkov. Dokáže retušovať problémové miesta na fotografiách, či upravovať farby a priviesť tak fotografiu k prirodzenému vzhľadu. Obsahuje mnoho nástrojov, ktoré sú schopné ovládať jas, ostrosť, kontrast, vyváženie farieb, obtekanie alebo expozíciu (Smith, Joost, 2012). Gimp je open-source projekt, ktorý sa neustále vyvíja smerom, ktorým požaduje komunita. Nevýhodou GIMP- u môže byť inštalácia dodatočných pluginov pri používaní pokročilejších funkcií (gimp, ©2001−2014).
- **Adobe Lightroom** slúži k úprave a organizácií RAW fotiek. Pod jednou strechou ponúka komplexné fotografické workflov. Import fotiek je možný pomocou karty knižnica, kde je možné tieto fotografie organizovať a triediť. V sekcii vyvolávanie prebiehajú jednoduchšie úpravy pomocou posuvníkov. Pre zložitejšie úpravy fotografií sa dá fotka otvoriť vo Photoshope priamo z Lightroomu. Sekcia "mapa" umožňuje fotky podľa geotagu rozmiestniť na mape. V sekcií "kniha" sa dá z fotiek poskladať fotokniha. Sekcia "prezentácia" poskytuje možnosť vytvoriť z fotografií prezentáciu. Karta "tlač" slúži pre upravovanie vlastností pri tlači. Posledná karta "web" ponúka jednoduchý nástroj na vytvorenie webovej prezentácie (Flössler, 2015).
- **Adobe Photoshop**  aplikácia Photoshop predstavuje komplexné riešenie správy fotografií - od získania snímok, cez ich prehliadanie, úpravy až po výstup (tlač a publikovanie), a to všetko aj s možným zálohovaním dát. Program je klasickou ukážkou kvalitnej a precíznej práce vývojárov firmy Adobe. Ponúka možnosti vykonávať úpravy automaticky, ale popri tom v sebe zahrňuje nástroje na úrovni určenej pre profesionálnych užívateľov. Obsahuje mnoho ponúk, možností a nástrojov. Ponúka komfortné ovládanie a precízne spracovanie, čo ocenia najmä užívatelia, ktorí s programom začínajú (Král, 2011). Od vyšších verzií ponúka Adobe Photoshop možnosť automatického zlúčenia fotografií príkazom "zlúčenie fotografií". Automatické spojenie nemusí vždy viesť k dokonalému výsledku, preto je v niektorých prípadoch nutné zvoliť pomerne zložitejšiu cestu manuálneho spojenia snímok (Linder, Tůma, Myška, 2008). Vo Photoshope sa na spájanie snímok do panorám používa príkaz "photomerge" zo skupiny príkazov Automaticky v ponuke "Súbor". Prostredníctvom tlačidla "Prechádzať" sa vyberie zložka so zdrojovými fotografiami a pomocou kliknutia na tlačidlo "otvoriť" sa načítajú snímky zo sekcie "zdrojové súbory" (Tvůrci softwaru v Adobe Systems Photoshop, 2010).
- **Paint.NET** aplikácia Paint.NET je freewarový grafický editor, ktorý sa vyvinul z pôvodne školského projektu do schopného a jednoducho uchopiteľného nástroja so širokou užívateľskou základňou. K chodu tejto aplikácie je potrebné mať nainštalovanú platformu .NET, ktorá je ale voľne dostupná na stránkach Microsoftu. Vďaka podpore vrstiev sa dostáva medzi popredných bez-

platných editorov fotografií. Stále mu však chýbajú najpokročilejšie funkcie. Je jasnou voľbou pre jednoduché úpravy fotografií (Váňa, 2010).

 **Google Picasa** - patrí medzi najlepšie zdarma dostupné programy pre správu, úpravu a zdieľanie fotografií. Disponuje takmer každou funkciou ako komerčné programy. Dokáže spravovať fotografie, spolupracuje so službou Google Maps, takže dokáže zobrazovať miesta, kde boli snímky zaobstarané, upravovať ich a dokonca pomáha so zdieľaním fotografií (pcworld, 2012).

#### **2.5.5 Spájanie fotografií do panorám**

Panoramatická fotografia môže byť vytvorená ručným spájaním, čo vyžaduje určité schopnosti a zručnosti užívateľa alebo pomocou softvéru. Tak ako všade aj pri spájaní fotografií existujú programy, ktoré sú úplne zadarmo a poskytujú porovnateľný výstup s platenými.

- **Hugin** tvorí iba grafické užívateľské rozhranie (GUI) pre tzv. Panorama Tools, čo je balíček voľne šíriteľných programov a knižníc pre zlepovanie obrazov. Hlavnou výhodou Huginu je, že sa dá používať úplne zadarmo, pretože je dostupný ako open-source (Srna, 2010). Dokáže lepiť panoramatické fotografie v niekoľkých rôznych druhoch projekcie a dokáže tiež spojovať 360° panorámy. Medzi pokročilejšie funkcie patrí napríklad veľmi sofistikovaná korekcia skreslenia či práca s HDR formátmi. Hugin je užívateľsky pomerne priateľsky s možnosťou automatického nastavenia. Ďalšou výhodou je možnosť ručnej korekcie po nepodarenom zarovnaní snímok. Nevýhodou môže byť veľký tým, ktorý sa podieľa na vývoji, čím komplikuje užívateľské rozhranie (objevit, 2012).
- **PTGUI** Momentálne dostupný vo verzií 9.1.3. Na začiatku je potreba zvoliť optimálnu verziu. Teda základnú alebo PTGui Pro. Hlavnými prednosťami tohto programu sú podpora dávkového spracovania, možnosť korigovať miesto pohľadu na panoráme, maskovanie objektov alebo vytváranie HDR panorám. Práca s programom je pomerne intuitívna. Fotografie stačí pretiahnuť do okna programu, ktorý následne automaticky z EXIFu prečíta potrebné údaje (objektív, použité ohnisko a ďalšie). Program automaticky a pomerne rýchlo vytvára kontrolné body, spojuje a optimalizuje výslednú fotografiu. Veľmi silným nástrojom je maskovanie, s ktorým sa dá efektne odstrániť napríklad statív, z ktorého boli zaobstarané jednotlivé snímky. Pomocou masky sa dá určiť na prekrývajúcich sa fotografiách, ktorý objekt má zostať a ktorý zmiznúť. Ďalej je možné v Panorama Editore následne prispôsobiť pohľad na panorámu. Okrem zobrazenia prekrytia, vyrovnania horizontu alebo vycentrovania miesta pohľadu, je možné jednoducho ťahaním obrázku vybrať až z 15 druhov projekcie (Adamec, 2012).

#### **2.5.6 Projekčná geometria**

Slovo projekcia sa zvykne používať na popis toho, ako sa perspektíva panoramatických fotografií zmení pomocou softvéru za účelom realistického zobrazenia panorámy na displeji počítača. Konvergencia individuálnych snímok známa ako "zlepovanie" je dosiahnutá pomocou softvérových aplikácií, ktoré sú navrhnuté tak, aby zlúčili fotografie a zobrazili nevyhnutné zakrivenie naprieč priestorom. Existujú tri základné formy projekcie panorám (Jacobs, 2004).

 **Cylindrická** alebo tiež označovaná ako valcová projekcia je spojenie širokouhlého panoramatického obrazu 360° v jeden nekonečný pás. Na rozdiel od sférickej panorámy neobsahuje podstavu ani vrch. Mierkou kvality valcovej panorámy je okrem rozlíšenia panoramatického obrazu aj takzvaná výška panoramatického záberu. Väčšou výškou sa panoráma približuje sférickému panoramatickému zobrazeniu a je tak pre oko diváka reálnejšia (3dpano, © 2005−2006).

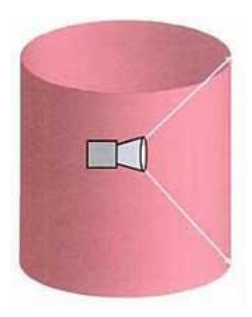

Obr. 2 Cylindrická projekcia

<span id="page-19-0"></span>Zdroj: Jacobs, 2004

 **Sférická** projekcia alebo niekedy označovaná ako guľová je zjednodušene 360° x 360° zobrazenie. Jedná sa o panoramatický snímok, ktorý je premietaný v plnom rozsahu a to 360° horizontálne a 360° vertikálne. Celý priestor je tak rovnomerne zobrazovaný. Využitím tejto projekcie je dosiahnutie najlepšieho možného podania reality. Tento pohľad totiž umožňuje pohľad kolmo nad seba či pod seba (3dpano, © 2005−2006).

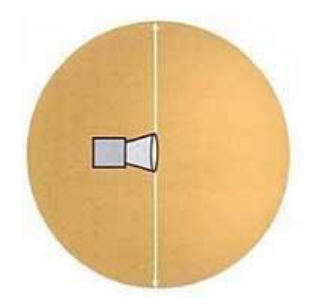

Obr. 3 Sférická projekcia

<span id="page-20-0"></span>Zdroj: Jacobs, 2004

 **Kubická** projekcia je rovnako ako sférická bez obmedzení na zvislom uhle. Má osem rohov a šesť strán, takže je pre tento formát potrebných šesť kvadratických snímok. Realistickejší pohľad je vytvorený zmiznutím rohov a tvar kocky sa prirodzene zaoblí. Základný panoramatický obraz je dimenzionálne rovnaký ako u sférickej, ale tvar je uložený v rozdielnom formáte. To znamená, že pozorovateľ zvyčajne nevie rozlíšiť či ide o kubickú alebo sférickú panorámu (Jacobs, 2004).

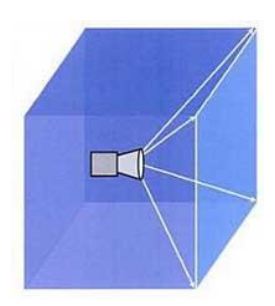

Obr. 4 Kubická projekcia

<span id="page-20-1"></span>Zdroj: Jacobs, 2004

#### **2.5.7 Interaktivita panorámy**

Panorámy môžu byť kombinované s externým zvukom pozadia. Existujú tiež usmernené formy zvuku, ktoré môžu byť počuteľné len zo špecifického miesta na panoráme. Pozorovateľ začína vnímať dynamiku a pohyb aj napriek tomu, že je panoráma statická. Pridaním video stopy, obrázku alebo vektorového objektu do jednej alebo viacerých častí sa stáva panoráma oveľa živšia (Jacobs, 2004).

#### **2.5.8 Nástroje pre tvorbu vektorovej grafiky**

 **Adobe Illustrator** - je vo svojej oblasti štandardnou ilustračnou aplikáciou pre tvorbu tlačených, multimediálnych a webových obrázkov. Výhodou Adobe Illustratoru oproti ostatným programom na vytváranie a spracovanie vektorovej grafiky je možnosť mať v jednom dokumente viacero kresliacich plátien (Tvůrci softwaru v Adobe Systems Illustrator, 2011). Vďaka Illustratoru je možné jeho obsah používať v aplikácií Adobe Flash alebo ho exportovať do formátu programu Flash (SWF) (Tvůrci softwaru v Adobe Systems Illustrator, 2011).

- **Inkscape** Jedným z najúspešnejších open-source vektorových editorov je práve Inkscape. Je to aplikácia s bohatou ponukou nástrojov na kreslenie vo vektoroch, prácu s vrstvami a priehľadnosťou, použitím farebných prechodov a ďalších grafických efektov (technet, 2012).
- **Zoner Callisto** Program Zoner Callisto je vektorový editor grafiky, ktorý výrobca nedávno uvoľnil k bezplatnému používaniu. Pôvodom česká aplikácia ponúka všetky potrebné nástroje pre prácu s krivkami a ďalšími objektmi. K bezplatnému použitiu je navyše na domovskom webe aplikácie k dispozícií aj rozsiahla galéria tisícov vektorových obrázkov (technet, 2012).

#### **2.5.9 Softvér pre tvorbu interaktívnych panorám**

Bolo popísaných viacero technických postupov a riešení ako vytvoriť virtuálnu prehliadku. Použitie modelovacích jazykov ako VRML alebo X3D v spojení s 3D modelmi je pri väčších objektoch s mnohými detailmi takmer nepoužiteľné. Vyžaduje vysoké schopnosti a znalosti v tomto odbore a je pomerne časovo náročné. Virtuálne prehliadky založené na videu dosahujú na internete popularitu, ale takto vytvorená prehliadka je pre všetkých pozorovateľov vždy rovnaká a odoberá im možnosť interaktivity. Ponúka sa teda možnosť tvorby virtuálnej prehliadky založená na panoramatických fotografiách. Tento spôsob je realizovateľný pomocou bezplatného softvéru, ktorý dokáže vytvoriť veľmi jednoduchú virtuálnu prehliadku, alebo prostredníctvom sofistikovanejších programov, ktoré tejto vizualizácii pridávajú interaktivitu. Podrobnejšie sú definované práve na tieto programy.

 **Adobe Flash Profesional** - ponúka komplexné autorizačné prostredie pre tvorbu počítačových animácií a interaktívnych webových stránok. Flash je široko rozšírená technológia používaná predovšetkým ku tvorbe grafiky, animáciám či pútavým aplikáciám. Obsah je možné vytvárať priamo vo Flashi alebo ho importovať z iných aplikácií spoločnosti Adobe, ako sú Photoshop či Illustrator. Z jednoduchej animácie za pomoci jazyka Adobe ActionScript 3.0 je možné vyvinúť dômyselné interaktívne diela. ActionScript 3.0 je sofistikovaný programovací jazyk, ktorý je celkovo začlenený do prostredia Flash CS5. (Tvůrci software Adobe Creative Team Actionscript, 2010). Vytvorené interaktívne scény sa menia na základe akcie diváka. Keď napríklad divák stlačí tlačidlo, zobrazí sa iná scéna s podrobnejšími informáciami. Interaktivita môže byť jednoduchá, ako napríklad spomenuté tlačidlo, alebo celkom zložitá a prijímať vstupy z niekoľkých rôznych zdrojov, ako sú pohyby myši, stlačenia kláves, alebo aj dáta z databázy. V aplikácií Flash sa k dosiahnutí interaktivity využíva jazyk ActionScript. ActionScript poskytuje inštrukcie, ktoré hovoria každému tlačidlu, čo má v danom okamihu vykonať, ak naňho klikne užívateľ napríklad myšou. Ďalším spôsobom interaktivity je animácia. Je to pohyb alebo zmena objektu v čase. Animovať ide celú radu rôznych vlastností jediného objektu. Je možné meniť jeho polohu, farbu, priehľadnosť, veľkosť, natočenie alebo dokonca animovať špeciálne filtre. Kompatibilné súbory alebo animácie vo formáte SWF sa dajú pripájať do hlavného filmu FLASH. Načítanie externého obsahu udržuje celkový projekt v samostatných moduloch a zabraňuje tomu, aby sa projekt príliš nafúkol a ťažko sa sťahoval (Tvůrci softwaru v Adobe Systems Flash, 2010).

- **Easypano Tourweaver** editor virtuálnych prehliadok zostavených spravidla z viacerých scén, ktoré sú navzájom prepojené grafickými navigačnými prvkami v prakticky ľubovoľnej podobe počínajúc bežnými hotspotmi cez klasické tlačidlá a končiac napríklad orientačnou schémou pôdorysov bytov, budov či exteriérov. Najväčšou výhodou Tourweaveru, je na rozdiel od niekoľkých iných profesionálne koncipovaných systémov na tvorbu virtuálnych prehliadok, predovšetkým možnosť celú scénu, respektíve prehliadku, exportovať vo formáte Flash, a to vrátane všetkých vlastností pôvodných Java appletov (grafika, 2009). K dispozícií sú dve varianty aplikácie, a to pre Windows a verzia pre Mac OS X. Variant Tourweaver Standard Edition sa predáva za 199,95 EUR a rozšírená verzia Professional Edition za 799.95 eur (easypano, © 2001−2015). Rozdiel drahšej verzie spočíva predovšetkým v možnostiach užívateľského nastavenia virtuálnej prehliadky, využívanie navigačných prostriedkov, dostupných vlastností prehliadača a používanie akcií pre ovládanie danej prehliadky. Ďalšou odlišnosťou sú rozsiahlejšie možnosti nastavenia výstupu vo formáte Flash, podpora video sekvencií, textových objektov alebo popisy jednotlivých súčastí scény.
- **Pano2VR** aplikácia určená na konvertovanie sférickej alebo cylindrickej panoramatickej fotografie do HTML5. (WebGL/iPhone/iPad, Adobe Flash 10, QuickTime VR). Ponúka možnosti ako prispôsobenie vzhľadu prehrávača, vytváranie viacerých scén prehliadky a podporuje multiresultion (gigapixelové panorámy). Spoločnosť Gnome Garden ponúka 2 varianty tohto programu. Štandardnú verziu ponúka za 69 eur a profesionálnu za 249 EUR. Samozrejme ako u konkurencie aj tu je ponúknutá verejnosti testovacia verzia, ktorá je však kvôli vodoznakom reálne nepoužiteľná (ggnome, 2015).
- **Microsoft Photosynth** ponúka zaujímavé riešenie tvorby virtuálnych prehliadok. Photosynth je výkonná sada nástrojov pre zachytenie a prehliadanie sveta v 3D. Ponúka zdieľanie výtvorov medzi priateľmi na Facebooku, publikovanie na Bing- u alebo umiestenie na používateľových webových stránkach. Prináša nový zážitok syntézou panorám. Softvér zahŕňa pomoc pri fotografovaní panorám, automatické zobrazovanie výsledkov a následné vytvorene virtuálnej prehliadky, ktorá môže obsahovať až stovky fotografií (photosynth, [b.r.]).

Z prieskumu nezávislej výskumnej organizácie Millward Brown, ktorý vykonali v júli roku 2011 sa dá vyvodiť záver, že najčastejšie používaným prostriedkom pre zobrazovanie alebo prehrávanie prvkov umiestnených na internete je Adobe Flash Player (Adobe, 2011).

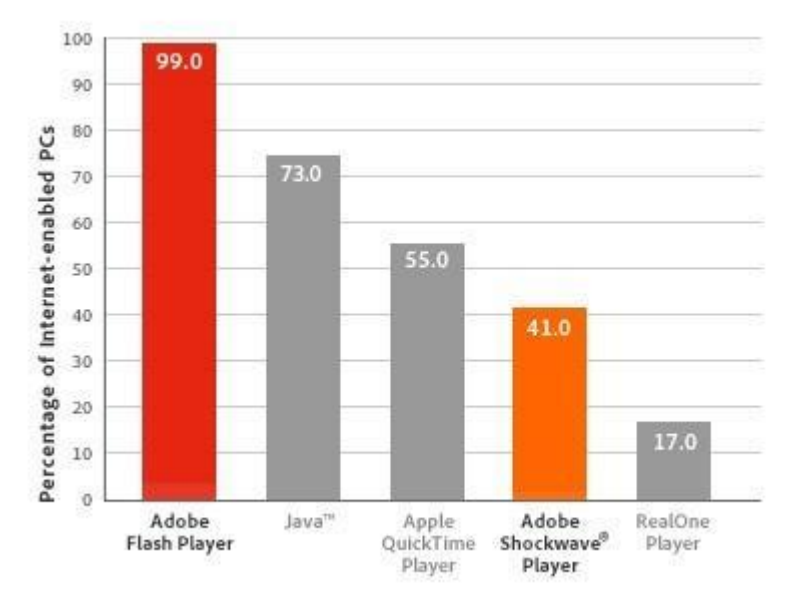

<span id="page-23-0"></span>Obr. 5 Percentuálne zastúpenie využitia prehrávačov

Zdroj: Adobe, 2011

# **2.6 Zhrnutie**

Táto kapitola sa zameriava na problematiku tvorby virtuálnej reality, virtuálnej prehliadky, panoramatickej projekcie a možnosťami ich technického prevedenia. Ďalej opisuje princípy a softvér, ktorý môže byť pri riešení tejto problematiky použitý. Poukazuje na štatistiky a fakty vnímania virtuálnej prehliadky zákazníkmi, pomocou internetových dotazníkov a výskumov.

V tejto kapitole je popísaných viacero spôsobov a programov, ktoré slúžia pri vytváraní virtuálnej prehliadky. Popis výberu a ich použitie je vysvetlené v časti Metodika práce.

# **3 Metodika práce**

Každá spoločnosť, ktorá chce svoje priestory propagovať na internete, má svoje špecifické požiadavky. Niektorí sú spokojní s prezentáciou pomocou fotografií alebo webového dizajnu, iných zaujímajú 3D modely či video prehliadky. Výber sa odvíja väčšinou od odvetvia v ktorom firmy pôsobia. Spoločnosť RWE Zákaznícke služby s.r.o. sa primárne zaoberá predajom komodít ako je zemný plyn a elektrická energia konečným spotrebiteľom. Dôležitým kanálom sprostredkovania predaja sú práve priestory zákazníckeho centra.

### **3.1 Požiadavky spoločnosti RWE**

V roku 2012 zákaznícke centrum v Brne prešlo modernizáciou všetkých priestorov a momentálne je jedno z najväčších centier v Českej republike. Cieľom je vytvoriť virtuálnu prehliadku vnútorných priestorov zákazníckeho centra RWE na internete, ktorá má zaujať a prilákať zákazníka k návšteve centra. Pred samotným začiatkom realizácie bolo potrebné zistiť požiadavky od vedenia spoločnosti. Po stretnutí s regionálnym manažérom, ktorý zodpovedá za pobočky na juhu republiky, boli vytýčené nasledujúce požiadavky:

- Prvou a najdôležitejšou je vytvorenie panoramatickej cylindrickej prehliadky, ktorú si zvolil manažér na základe možností, ktoré mu boli ponúknuté.
- Vizualizácia má byť rozdelená na tri časti. Pravú, kde sa nachádza čakacia zóna pre zákazníkov, strednú, ktorou prechádza návštevník pri vstupe a odoberá si lístok z vyvolávacieho systému. Ľavá časť je tvorená prepážkami, kde obsluhuje personál.
- Nafotografovanie prebehne bez zákazníkov a personálu, to znamená pred otváracou dobou zákazníckeho centra.
- Prezentácia tejto pobočky má byť voľne prístupná pre návštevníkov z internetovej stránky zákazníckeho centra v Brne, kde bude vložený hypertextový odkaz na externú stránku www.rwe-prohlidka.cz.
- Zamestnanec musí byť schopný pomocou rozhrania editovať a aktualizovať jednotlivé interaktívne prvky, ktoré sa v prehliadke nachádzajú. To znamená upravovať, meniť alebo vkladať nové objekty. Jedná sa napríklad o letáky, ktoré slúžia na prezentáciu produktov a služieb a preto sa v čase menia. Táto funkcia nie je bežnou súčasťou virtuálnych prehliadok, ktoré sa na internete nachádzajú.
- Pred uvedením odkazu na stránku zákazníckeho centra RWE musí byť výstup testovaný a odsúhlasený vedením.

# **3.2 Postup práce**

Pri tvorbe virtuálnej prehliadky spoločnosti RWE je potrebné definovať priestory, ktorých sa bude projekcia týkať. Je nutné stanoviť si pracovný postup, technické a softvérové vybavenie a akou formou bude výstup prezentovaný. Samozrejme sa musia dodržať stanovené požiadavky, ktoré sú definované skôr.

### **3.2.1 Technické vybavenie**

Fotografické snímky sú zhotovené pomocou fotoaparátu Nikon 3100 s objektívom Nikon 18-105mm f/3.5-5.6G ED VR AF- S DX. Jednoducho použiteľná digitálna jednooká zrkadlovka s obrazovým snímačom CMOS formátu DX, poskytuje efektívne rozlíšenie 14,2 Mpx a fotografovanie vo formáte RAW. Zaistenie stabilného obrazu bude docielené použitím statívu s označením Hama Star 61. Statív je nevyhnutný pre udržanie línie horizontu, pretože fotografie by mali byť v jednej rovine. Ponúka maximálnu nastaviteľnú výšku 153 centimetrov.

#### **3.2.2 Porovnanie softvéru pre tvorbu virtuálnej prehliadky**

Pretože snímky získané z fotoaparátu budú vo formáte RAW, je potrebné vybrať program, ktorý s týmto typom formátu dokáže pracovať. Je dôležité, aby všetky fotografie, ktoré budú následne spájané do panorám, mali rovnakú hladinu jasu. Najvhodnejším riešením je teda program Adobe Photoshop Lightroom, ktorý dokáže pracovať s celou kolekciou fotografií.

Fotografie zosvetlené v rovnakej miere sú ideálnym podkladom pre spájanie do panorám. Medzi najlepší bezplatný softvér na spájanie fotografií do panorám je program Hugin. Viac možností a nástrojov na úpravu poskytuje komerčný program PTGUI. Podrobnejšie sú tieto programy popísané v kapitole 2.5.5 Spájanie fotografií do panorám. Požiadavkou je vytvorenie cylindrickej panorámy, ktorá nie je na spájanie taká náročná ako sférická. Nie je teda nutný špecializovaný softvér, ale na spojenie, následné retušovanie a upravovanie poslúži program Adobe Photoshop.

Keďže neexistuje sofistikovanejší bezplatný program pre tvorbu interaktívnej prehliadky, je preto nutné vyberať spomedzi komerčných softvérov. Väčšina profesionálnych firiem, ktorá ponúka tvorbu virtuálnych prehliadok, používa práve vyššie popísané programy Easypano Tourweaver a Pano2VR od spoločnosti Ggnome. Tieto prehliadky sú vytvárane rádovo v desiatkach či stovkách ročne. Špecializovaný softvér im ponúka rýchle a jednoduché riešenie, no nevýhodou je neschopnosť odlíšiť sa od konkurencie. Cena za program Tourweaver je niekoľkonásobne vyššia ako za Pano2VR, ale za túto cenu samozrejme poskytuje väčšie množstvo nástrojov a robustnejší výsledok. Kvôli absencií programovacieho jazyka je používateľ obmedzený rozhraním, oknami, vlastnosťami a tlačidlami, ktoré tieto programy obsahujú. Neponúkajú užívateľovi možnosť modifikácie a správy nad všetkými položkami. Program Flash od spoločnosti Adobe síce neobsahuje žiadny priamy nástroj pre tvorbu virtuálnej prehliadky, ale poskytuje silnú sadu nástrojov na tvorbu animácií, vkladanie videí, obrázkov, textu, nástroje na ich správu a iné. Obrovskou výhodou tohto programu je implementovaný objektovo orientovaný

programovací jazyk Actionscript. Tento jazyk podporuje užívateľovu kreativitu, ktorý dokáže na základe vlastných schopností, potrieb a cieľov prispôsobovať interaktivitu. Na internete neexistujú žiadne manuály k vytvoreniu interaktívnej virtuálnej prehliadky z čoho vyplýva, že výstup bude z programu Adobe Flash iný a jedinečný. Cieľom tejto práce nie je len tvorba, ale aj schopnosť odlíšiť sa, a preto bude použitý práve program Flash od spoločnosti Adobe s implementovaným jazykom Actionscript 3.0.

K tvorbe virtuálnej prehliadky sú potrebné objekty a prvky, ktoré budú vytvárať interaktivitu samotnej panorámy. Je nutné si vybrať spomedzi vektorových editorov popísaných podrobnejšie v kapitole 2.5.8 Nástroje pre tvorbu vektorovej grafiky. V tomto prípade je jasnou voľbou Adobe Illustrator. Spoločnosť Adobe zaistila dokonalú komunikáciu medzi programami Illustrator a Flash. Veľkou výhodou oproti ostatným vektorovým editorom je, že objekty vytvorené v programe Illustrator môžu byť po importe do programu Flash ďalej editované a to vrátane všetkých vlastností a vrstiev.

#### **3.2.3 Rozhranie**

Aplikácia bude umiestnená na internetovej stránke. Ftp rozhranie ponúkne správu interaktívnych prvkov, ktoré sa vo virtuálnej prehliadke nachádzajú. Zamestnancovi spoločnosti RWE bude pridelené prístupové meno a heslo do zložky rozhranie. V tejto zložke bude mať právo jednotlivé prvky mazať, pridávať alebo aktualizovať.

#### **3.2.4 Testovanie a optimalizácia**

Pred samotným spustením a uvedením do prevádzky je nutné túto prehliadku niekoľkokrát skontrolovať a vyskúšať, či všetky použité prvky fungujú správne.

# **4 Vlastná práca**

Táto kapitola práce obsahuje popis jednotlivých postupov, ktoré boli aplikované pri vytváraní virtuálnej prehliadky zákazníckeho centra RWE v Brne. Ako bolo skôr spomenuté, program Adobe Flash Professional neobsahuje žiadny konkrétny nástroj na vytváranie a správu panorám. Na internete neexistuje žiadny návod ako vytvoriť interaktívnu prehliadku v tomto programe, preto táto časť práce môže prípadne slúžiť aj ako manuál pre tých, ktorí majú záujem vytvoriť virtuálnu prehliadku práve prostredníctvom softvéru Adobe Flash Professional. Všetky obrázky, ktoré sa nachádzajú v tejto kapitole pochádzajú z vlastnej tvorby. Postup práce je detailne spracovaný v nasledujúcich podkapitolách.

# **4.1 Fotografovanie scény**

Pred samotným pristúpením k fotografovaniu musí byť dopredu jasné o aký typ panorámy pôjde. Podľa požiadaviek regionálneho manažéra spoločnosti RWE, bola dohodnutá cylindrická projekcia. Priestory boli fotografované po dohode s vedúcou centra pred otváracou dobou, a teda bez zákazníkov a zamestnancov. Technické vybavenie použité k vytvoreniu panoramatických snímok sú bližšie popísané v Metodike práce. Pre realistickejší vzhľad panorámy boli zábery získavané vertikálnou polohou fotoaparátu, čo zaistilo väčší pozorovací uhol. Pre vytvorenie panorámy musia byť fotografie v jednej úrovni a musia sa vzájomne prekrývať v minimálnom rozsahu 10 % v ideálnom 25 % zo šírky snímku. Tým sa zabezpečí bezproblémové spájanie záberov.

# **4.2 Úprava podkladových snímok**

Pre jednoduchší a prirodzenejší vzhľad panorám bez viditeľných prekrytí je nutné vopred snímky upraviť tak, aby mali rovnaký stupeň jasu, kontrastu, sýtosti či tieňov. Na úpravu podkladových záberov bol použitý program Adobe Photoshop Lightroom CS5, ktorý umožňuje prácu s kolekciami fotografií. Importované boli všetky fotografie z ktorých sa bude vytvárať panoráma. Funkcia Auto-Sync zaisťuje, že úpravy vykonané na jednej fotografii sú aplikované na zvyšné snímky v kolekcii. Po ďalších malých úpravách boli tieto fotografie vyexportované vo formáte JPEG a pripravené k vytvoreniu panorámy.

# **4.3 Vytvorenie panorámy**

Vertikálne snímky boli spojené do panorám pomocou programu Adobe Photoshop. Jednoduché spájanie fotografií je docielené pomocou funkcie Photomerge z ponuky "súbor" a položky "automaticky". Po vybratí tejto funkcie je nutné importovať fotografie, z ktorých bude panoráma poskladaná. Program automaticky zarovná a prekryje vybrané vrstvy podľa obsahu. Výhodou je, že po spojení sú všetky fotografie rozdelené do samostatných vrstiev, kde sa s nimi dá ďalej pracovať. Aby bolo možné pracovať s panorámou ako s jedným súvislým obrazom je nutné zlúčiť fotografie do jednej vrstvy príkazom "zlúčenie viditeľných" z ponuky "vrstva". Pre vytvorenie dokonalej panorámy bolo nutné použiť na niektoré jej časti sadu retušovacích nástrojov. Posledným krokom bolo orezanie panorámy, čím bol dosiahnutý presný obdĺžnikový tvar bez výčnelkov a export do formátu JPEG.

# **4.4 Objekty vytvárané mimo prostredie programu Adobe Flash**

Program Adobe Flash síce poskytuje niekoľko štandardných tlačidiel, symbolov a ikoniek, ale pre potreby tejto aplikácie neboli vôbec dostačujúce. Všetky prvky a objekty, ktoré sa v aplikácií nachádzajú, boli vytvárané externe v programoch Adobe Illustrator a Photoshop. Objekty z týchto programov, môžu byť importované do prostredia Flash spoločne s ich vrstvami a vlastnosťami, čo znamená, že ponúkajú možnosť ďalej ich editovať a upravovať. Stránky RWE a celkovo všetky ich propagačné materiály sú farebne ladené do svetlomodra. Pri vytváraní bolo nutné prispôsobiť ich vzhľad tejto predlohe.

# **4.5 Princíp tvorby prehliadky zákazníckeho centra RWE**

Zákaznícke centrum RWE je rozdelené do troch častí, pričom každá je spracovávaná samostatne, ale zároveň sú navzájom prepojené. Interaktivita a pohyb týchto panorám je docielený prostredníctvom programu Adobe Flash Professional CS5 spoločne s jeho implementovaným objektovo orientovaným jazykom Actionscript. Niektoré najdôležitejšie časti aplikácie budú demonštrované na jednoduchých príkladoch, keďže rozsah práce neumožňuje detailný popis tisícov riadkov kódu, ktoré sa v nej nachádzajú. Náhľad do úplného kódu je možný v priložených súboroch.

# **4.6 Nový dokument a základné pojmy**

Na začiatku je potrebné vytvoriť nový dokument s nastavením publikovania pre Actionscript 3.0, veľkosťou plátna 4:3 a maximálnou frekvenciou snímok, teda 120. Písanie kódu je možné priamo na časovej ose projektu alebo využitím externej triedy jazyka Actionscript 3.0. Táto trieda a jej umiestnenie musí byť definované vo vlastnostiach dokumentu. Rozhranie ponúka sadu nástrojov pre prácu s objektmi podobné vektorovým editorom. Knižnica slúži na správu objektov a symbolov. Najdôležitejšou časťou je časová os, ktorá slúži k usporiadaniu a riadeniu obsahu dokumentu v čase v jednotlivých vrstvách a snímkach a môže byť ovládaná Actionscriptom.

Každý objekt s ktorým sa pracuje musí byť prevedený na symbol, stlačením klávesy F8 alebo pravým kliknutím "previesť na symbol". V ponuke sa vyberie názov objektu, registrácia a typ tlačidla. Ak je interaktivita objektu priradená pomocou Actionscriptu je nutné tomuto symbolu ešte priradiť názov, ktorý jasne vymedzuje jeden prvok od iného. Príkladom môže byť viac rovnakých symbolov s rôznym názvom s ktorými Actionscript pracuje oddelene.

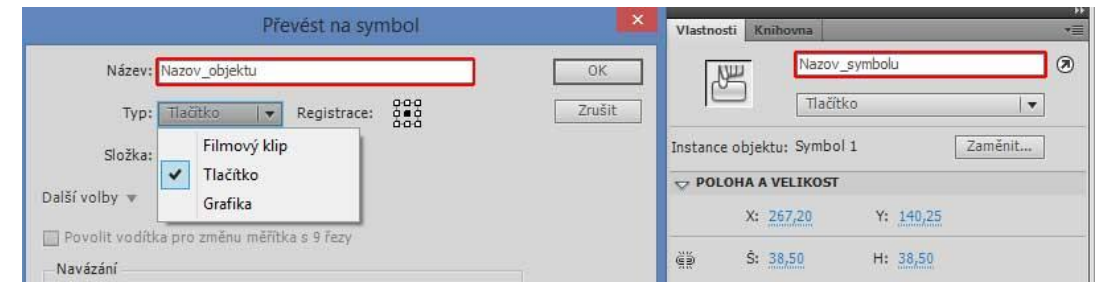

<span id="page-29-0"></span>Obr. 6 Previesť na symbol

Objekt, ktorý je prevedený na symbol "filmový" klip má vlastnú časovú os. ktorá môže tvoriť jeho vlastnú animáciu a byť špecificky upravená Actionscriptom.

Objekt prevedený na symbol "tlačidlo" ma špecifickú internú os pre stavy v ktorých sa môže nachádzať. Svoj stav mení v reakcii na akciu užívateľa a jeho chovanie môže byť dotvorené pomocou Actionscriptu.

### **4.7 Tvorba pohybu panorámy**

Pri tvorbe virtuálnej prehliadky je základom samotný pohyb panorámy. Tento pohyb je možný využitím Actionscriptu, ktorý je popísaný nižšie. Na obrázku 7 a 8 predstavuje biely priehľadný štvorec plátno programu Flash, respektíve obrazovku počítača. Panorámou je možné pohybovať doprava alebo doľava. Princíp vytvorenia plynulého prechodu a nekonečnej slučky panorámy spočíva v jej zdvojení. Ako vidno na obrázku 7, pri pohybe panorámy plátno v určitú dobu splynie s červeným rámom, a vtedy sa pomocou kódu Actionscriptu preklopí do opačného rámu. Pri pohybe panorámy je teda nutný nie len 360 stupňový záber, ale aj zdvojenie panorámy v rozsahu šírky plátna.

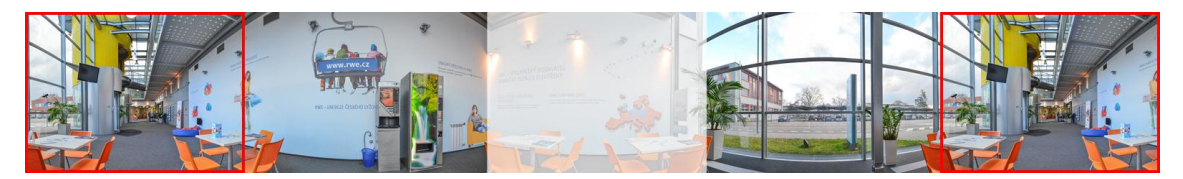

Obr. 7 Zdvojená panoráma

<span id="page-29-1"></span>Pri použití obyčajnej panorámy, ktorá je viditeľná na obrázku 8, môžu nastať dve situácie. Prvou je, že obrazovka počítača by zobrazovala v určitý čas viac ako polovicu prázdnej plochy, alebo by k preklopeniu došlo skôr, čo by sa odrazilo v nárazovom posune obrazu a pohyb by nebol plynulý.

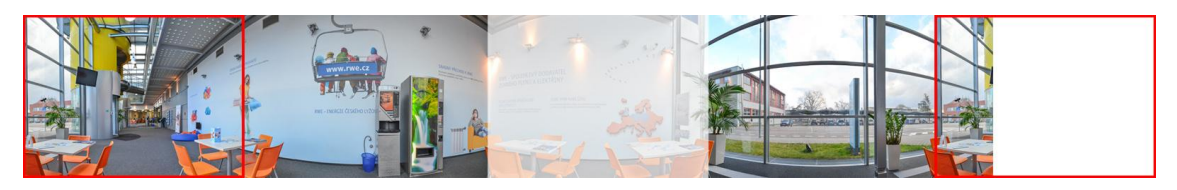

Obr. 8 Obyčajná panoráma

<span id="page-30-0"></span>Panoráma sa pohybuje na základe akcie užívateľa pomocou myši, kláves a tlačidiel, ktoré sú vložené priamo do panorámy, ako vidno na obrázku číslo 9. Je potrebné si uvedomiť, že scéna je vždy statická a hýbe sa len panoráma. Napríklad pri stlačení šípky doprava sa musí panoráma posúvať po ose x doľava a naopak.

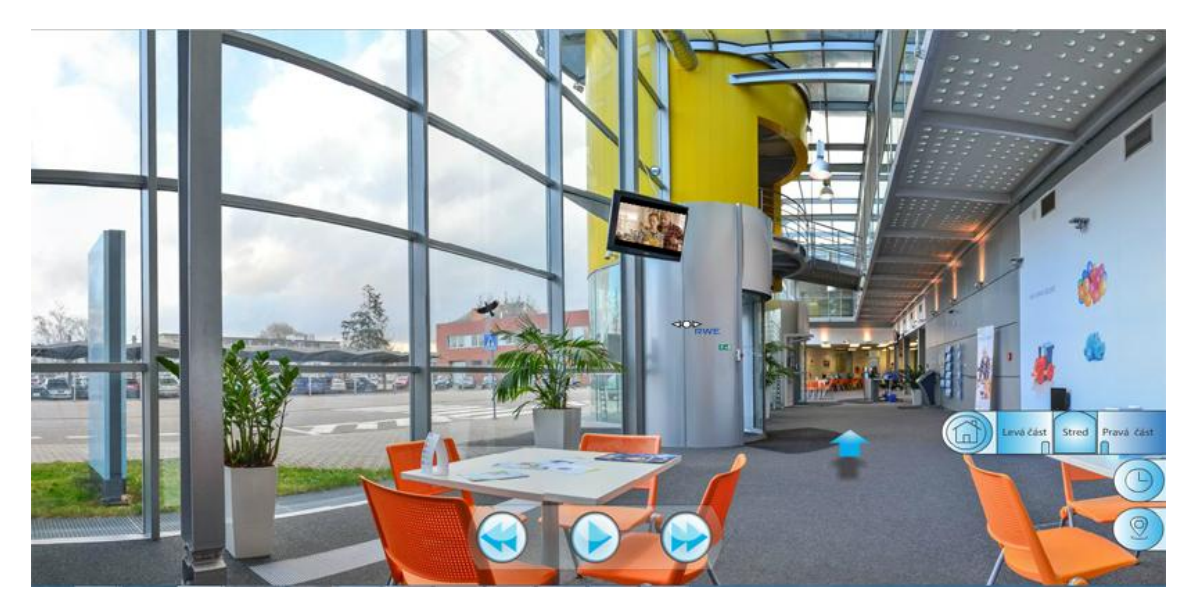

Obr. 9 Zobrazenie panorámy v prehliadači

<span id="page-30-1"></span>**Klávesy** - Užívateľovi je umožnený pohyb panorámy pomocou pravej a ľavej šípky na klávesnici. Kód nie je priradený k žiadnemu objektu ale priamo k scéne, kde program zisťuje vstup z klávesnice. Je nutné reagovať na užívateľa a v reálnom čase zisťovať, ktorá šípka je stlačená. Šípkam je priradený typ boolean, čo znamená, že sa môžu nachádzať len v dvoch stavoch. Buď je šípka stlačená alebo nie. Program podľa podmienky "if (left && !right)" a "if (right && ! left)" pozná, ktorá šípka je aktívna a zabezpečuje, že pri stlačení oboch kláves sa nevykoná nič.

**Tlačidlá** - Scénu je možné ovládať aj prostredníctvom tlačidiel, ktoré sú umiestnené na každej panoráme v spodnej časti obrazovky, ktoré sú viditeľné na obrázku 9. Základný princíp je podobný ako u kláves. Tlačidlá prevedené na symboly sú takzvanými poslucháčmi a čakajú na akciu užívateľa. Po kliknutí sa panoráma začne automaticky otáčať, zmizne tlačidlo "play" a objaví sa tlačidlo "stop". Táto výmena je možná pomocou príkazu "gotoAndPlay()", ktorá posunie hlavu časovej osy na snímku, kde je pripravený opačný symbol. Prerušenie automatického prehrávania je možné prostredníctvom kliknutia myšou do panorámy, alebo logicky tlačidlom "stop".

**Myš** - Scéna je vertikálne rozdelená na niekoľko plôch a rýchlosť panorámy závisí od x-ovej polohy myši. Čím viac je myš vzdialená od pomyselného stredu obrazovky, tým rýchlejší pohyb panorámy nastáva. Po kliknutí myšou na plochu panorámy sa zároveň s pohybom zmení kurzor myši, ktorý je možno vidieť na obrázku 9. Kurzor bol importovaný z prostredia Adobe Illustrator. Pre zobrazenie novo vytvoreného kurzora je nutné pri prevádzaní na symbol zaškrtnúť položku "exportovať pre Actionscript".

Pohyb panorámy je najdôležitejším prvkom potrebným k vytvoreniu virtuálnej prehliadky a ovplyvňuje aj takmer všetky interaktívne prvky, ktoré sa na scéne nachádzajú. Nasledujúci kód demonštruje zjednodušený pohyb s vytvorením slučky a zmeny kurzoru.

```
1 var rychlost:Number = 3;
2 var poloha:Boolean;
3
4 panorama_mc.addEventListener(MouseEvent.MOUSE_DOWN,dole);
5 panorama_mc.addEventListener(MouseEvent.MOUSE_UP,hore);
6 addEventListener(Event.ENTER_FRAME,enterFrameHandler);
7 
8 function dole(e:MouseEvent){
9 poloha = true;
10 Mouse.hide():
11 kurzor.startDrag(true);
12 kurzor.alpha = 100;
13 }
14 function hore(e:MouseEvent){
15 poloha = false;
16 Mouse.show();
17 kurzor.startDrag(false);
18 kurzor.alpha = 0;
19 }
20 function enterFrameHandler(event:Event):void
21 {
22 if(poloha){
23 if(mouseX > (stage.stageWidth/2))
24 {
25 panorama_mc.x -=rychlost;
26 }
27 if(mouseX < (stage.stageWidth/2))
28 {
29 panorama mc.x += rychlost;
30 }
31 }
32 if(panorama_mc.x < -1301){
```
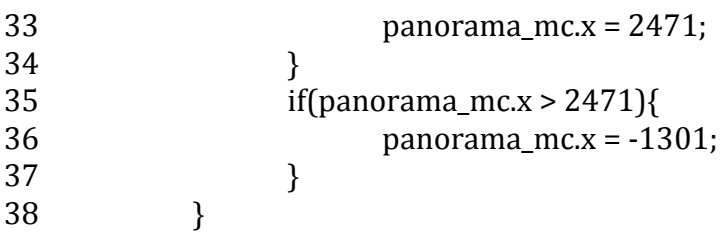

Aby Actionscript dokázal s panorámou pracovať, musí byť prevedená na symbol s názvom panorama\_mc.

**Riadok 1 a 2** je klasickým priradením typu premennej.

**Riadok 4 a 5** je príkazom, ktorý stanovuje aby panorama\_mc čakala na aktivitu užívateľa, konkrétne na kliknutie myšou. Koniec zátvorky definuje názov funkcie, ktorá sa následne vykoná.

Riadok 6 popisuje funkciu "enterFrameHandler" označovanú ako obsluha udalostí. Úlohou tejto funkcie je aktualizácia jej obsahu.

**Riadky 8 - 19** sú popisom dvoch k sebe reverzných funkcií. Prvá popisuje aktivitu pri stlačení ľavého tlačidla myši. Premenná poloha sa nastaví na hodnotu "true" a kurzor myši sa zmení. Pri pustení tlačidla sa objaví pôvodný kurzor a poloha sa nastaví na hodnotu "false".

**Riadky 20 - 31** Variabilná premenná "poloha" musí byť v stave "true" aby bolo možné spracovať ďalšie podmienky. V tomto zjednodušenom prípade je scéna rozdelená na polovicu zápisom "stage.stageWidth/2", ktorý je zároveň podmienkou, ktorá určuje do ktorej strany sa bude panoráma otáčať.

**Riadky 32 - 38** poukazujú na vyššie popísanú skutočnosť, ktorá bola vysvetlená podrobnejšie na obrázkoch 7 a 8. Ak scéna dosiahne bod x uvedený v zátvorke, preklopí sa na rovnaké miesto v zdvojenej panoráme a vytvorí sa nekonečná slučka.

#### **4.8 Virtuálna prechádzka**

Interaktívne prepínanie medzi panorámami je docielené dvoma spôsobmi. Prvou možnosťou je kliknutie na pohybujúcu sa modrú šípku, ktorá sa nachádza na zemi a indikuje prechod do ďalšej časti. Druhou je vysunuté tlačidlo s ikonou domčeka. Tlačidlo reaguje na akciu a polohu kurzora a poskytuje rýchlejší prechod medzi jednotlivými časťami prehliadky. Príkaz navigateToURL určuje, ktorá časť prehliadky sa bude načítavať po akcii užívateľa. Oba tieto spôsoby sú zobrazené na obrázku 9.

#### **4.9 Rozdelenie zákazníckeho centra**

Ako bolo skôr spomenuté, zákaznícke centrum RWE je rozdelené do troch častí. Doposiaľ bol popísaný podrobnejší postup pre jednu časť zákazníckeho centra RWE s prechodom do ďalšej. Tento postup bol použitý na zvyšné dve panorámy a bola tak vytvorená základná virtuálna prehliadka, v ktorej sa môže užívateľ pohybovať a otáčať. Ďalším krokom bolo vytváranie interaktívnych prvkov, ktoré dodávajú prehliadke jedinečný a reálnejší vzhľad. Návštevník si napríklad môže prehliadať letáky, prezerať najnovšie ponuky či prezerať propagačné videá spoločnosti.

Dôležitou podmienkou pri vytváraní týchto interaktívnych prvkov bolo ich externé načítavanie a správa. Keďže prehliadka zobrazuje objekty, ktoré sa v čase menia je potrebné, aby tieto prvky mohol aktualizovať zamestnanec bez znalostí programu Adobe Flash. Nasledujúce kapitoly popisujú interaktívne prvky, ktoré sa nachádzajú v jednotlivých častiach zákazníckeho centra RWE.

### **4.9.1 Úvodná časť**

Vchod do budovy nie je tvorený cylindrickou projekciou, pretože na opačnej strane sa nachádza parkovisko, ktoré si regionálny manažér neprial zobrazovať. Úvodná strana návštevníkovi ponúkne panorámu, ktorá sa skladá z piatich vertikálnych fotografií a zobrazuje celé zákaznícke centrum. Táto úvodná časť umožňuje vstup do virtuálnej prehliadky pomocou dvoch vchodov, ktoré je možno vidieť na obrázku 10.

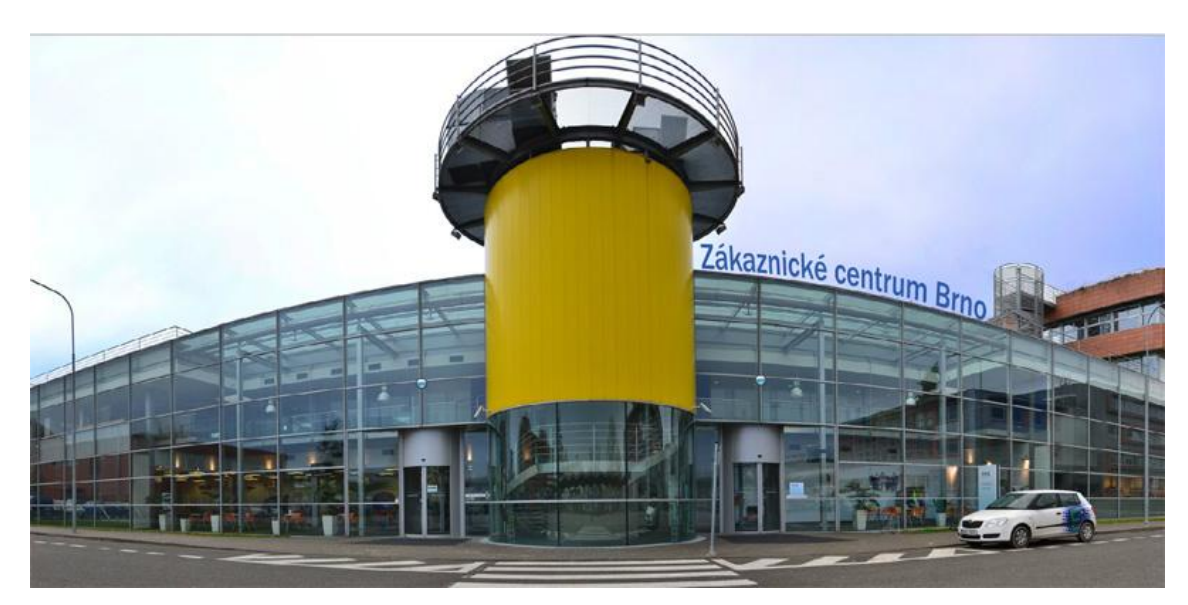

Obr. 10 Vchod zákazníckeho centra

#### <span id="page-33-0"></span>**4.9.2 Pravá časť**

Na obrázku 9 je okrem iného vyššie popísaného, viditeľná aj televízia s obrazom. V prostredí prehliadača sa v jej obrazovke prehráva video, ktoré je spojením niekoľkých reklám prostredníctvom programu Windows Movie Maker. Video bolo odstránené od zvuku a vyexportované v minimálnom formáte, čoho výsledkom bola zmena jeho veľkosti na približne 1 megabajt. Redukovanie veľkosti bolo potrebné kvôli rýchlosti načítaniu stránky. Funkcia "onComplete()" s príkazom "event.target.play()" zabezpečuje, že video sa po skončení prehrá odznova a vytvorí nekonečnú slučku, ktorá sa automaticky v panoráme prehráva. Nad televíziou je viditeľná guľôčka, ktorá sa pohybuje vertikálne a indikuje užívateľovi možnosť kliknutia na obrazovku.

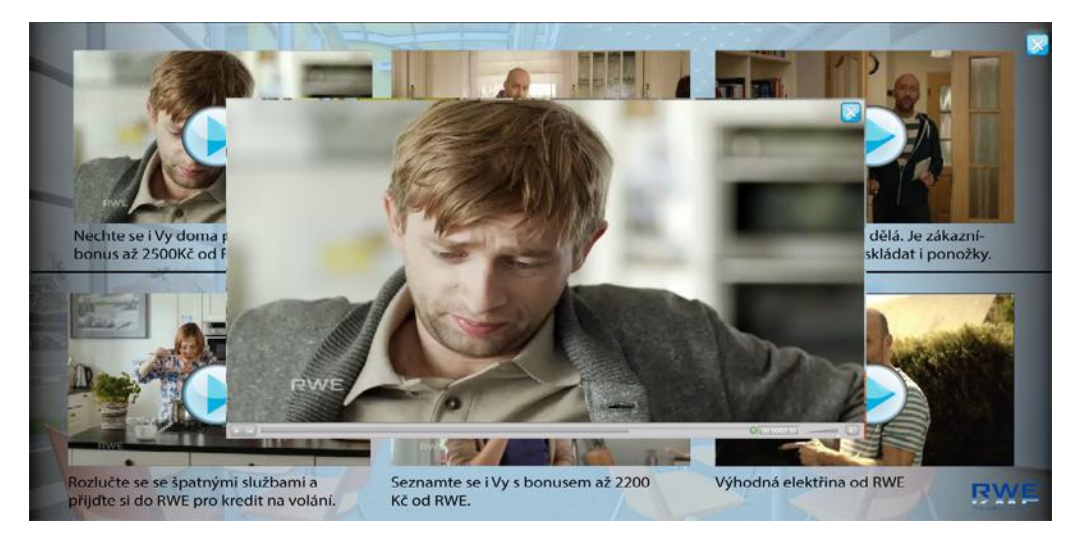

Obr. 11 Ponuka televízie v pravej časti prehliadky

<span id="page-34-0"></span>Obrázok 11 zobrazuje stav po spomínanej akcii užívateľa. Objaví sa okno s ponukou reklám, ktoré si užívateľ môže prehrať pomocou tlačidla "play". Toto tlačidlo sa nachádza na každej zmenšenine reklamy. Pre rýchlejší chod a zobrazenie stránky sa nenačítajú všetky reklamy súčasne, ale aplikácia čaká na užívateľov výber, ktorého výsledkom je načítanie príslušného videa. Obrázok 11 v sebe kombinuje práve popísaný stav. Po kliknutí sa pozadie plynule stratí a prehliadač zobrazuje len práve vybrané video. Je možné ho zavrieť pomocou krížika, ktorý sa nachádza v prvom hornom rohu prehrávača a pozadie sa opäť plynulo zobrazí. Všetky videa sú externe načítavané z ftp úložiska, ku ktorému má prístup zamestnanec pobočky a môže ich tak spravovať, odoberať alebo pridávať nové.

#### **4.9.3 Stredná časť**

Stredná časť zákazníckeho centra obsahuje niekoľko interaktívnych prvokov. Tým najdôležitejším bolo podľa požiadavky regionálneho manažéra vytvoriť interaktívnu správu letákov v stojanoch. Obrázok 12 je rozdelený na dve polovice. Ľavá časť je interaktívna panoráma, ktorú vidí používateľ v okne prehliadača a pravá poskytuje náhľad do prostredia programu Adobe Flash. Letáky sú samozrejme interaktívne a majú niekoľko funkcií. Ako ďalej vidno na obrázku, poloha kurzoru je príčinou zvýraznenia aktuálne vybraného letáku, ktorého názov sa zjaví na stene nad stojanom s letákmi. Po kliknutí na leták sa otvorí nová karta v prehliadači s pripraveným pdf súborom. Tento súbor predstavuje on-line leták, ktorý je možné prehliadať alebo stiahnuť do počítača.

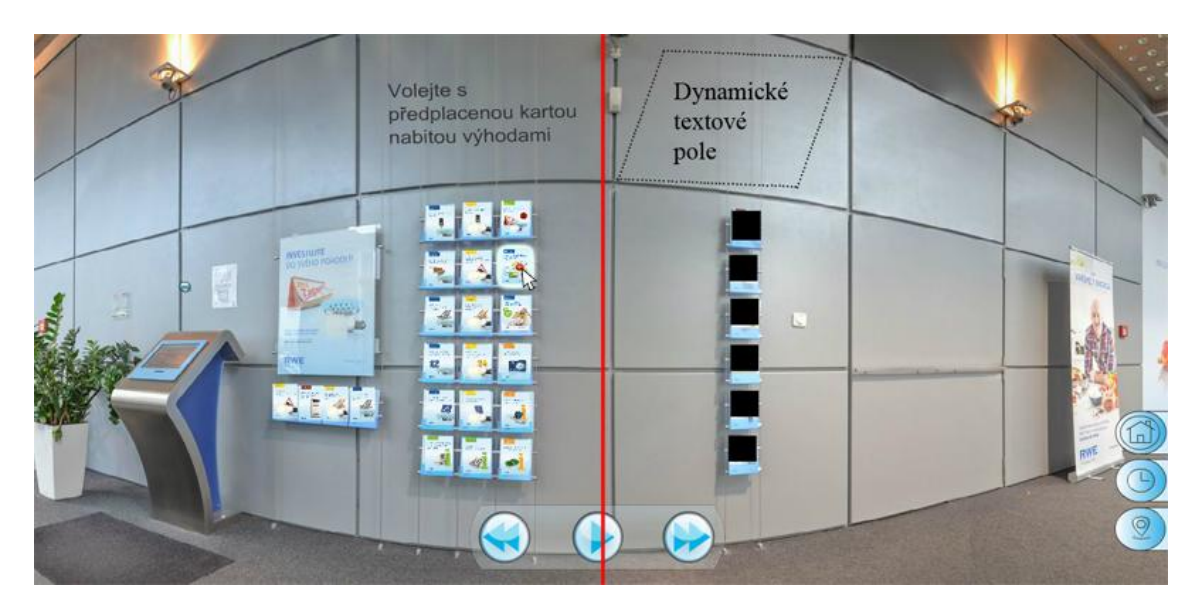

Obr. 12 Prehliadač verzus pracovná plocha programu Adobe Flash

<span id="page-35-0"></span>Táto časť interaktívnej prehliadky slúži nie len zákazníkom, ktorý môžu získať informácie o aktuálnych ponukách, ale aj zamestnancom. Spoločnosť RWE v pravidelných intervaloch vytvára nové letáky s aktuálnymi ponukami a staré materiály skartuje. Všetky zákaznícke centrá musia mať rovnaké usporiadanie letákov v stojanoch. Pri vzniku tejto bakalárskej práce neexistoval žiadny konkrétny spôsob riešenia tejto problematiky. Nové usporiadanie bolo vyobrazené pomocou fotografie alebo prostredníctvom bitmapového editora, ktorého výstup bol rozposielaný mailom na všetky zákaznícke centrá.

Čierne štvorce na obrázku 12 predstavujú predlohu pre načítavanie predných strán letákov. Prvým krokom je vytvorenie novej premennej, ktorá predstavuje kontajner pre načítanie obrázku príkazom "var loader1:Loader = new Loader(). Následne je použitá trieda "URLRequest", ktorá zabezpečí nahratie obrázku do tohto kontajnera. Objekt, ktorý sa externe načítava nie je prevedený na symbol a nemá priradené meno, preto s ním Actionscript nedokáže pracovať. Trieda "Sprite" vytvorí k načítanému obrázku novú premennú s ktorou je ďalej možné pracovať ako s filmovým klipom, ktorý ale nemá vlastnú časovú os.

S načítaným obrázkom je po tomto postupe možné pracovať ako s obyčajným objektom, ktorý sa nachádza na časovej ose už od začiatku. Táto premenná reaguje na polohu kurzoru myši a na jej kliknutie. Poslednými krokmi sú zmena veľkosti obrázku a jeho umiestnenie na stojane. Poloha novo vytvorenej premennej je priradená polohe zmieneného čierneho štvorca. Načítané obrázky sú automaticky zmenšené na 34x48 pixelov. Z toho vyplýva, že zamestnanec jednoducho použije ftp rozhranie, kde vymaže pôvodný prvok a nahradí ho iným. Aplikácia zabezpečí, že obrázok je zmenšený, dosadený na správne miesto so správnym nadpisom letáku.

#### **4.9.4 Ľavá časť**

Obr. 13 zobrazuje plynulý pohyb externe načítaného obrázka, ktorý vystupuje do stredu scény, respektíve okna prehliadača. Na každom zo šiestich reklamných pútačov, ktoré sa v ľavej časti zákazníckeho centra nachádzajú, je vytvorené neviditeľné tlačidlo, ktoré reaguje na pozíciu kurzora myši.

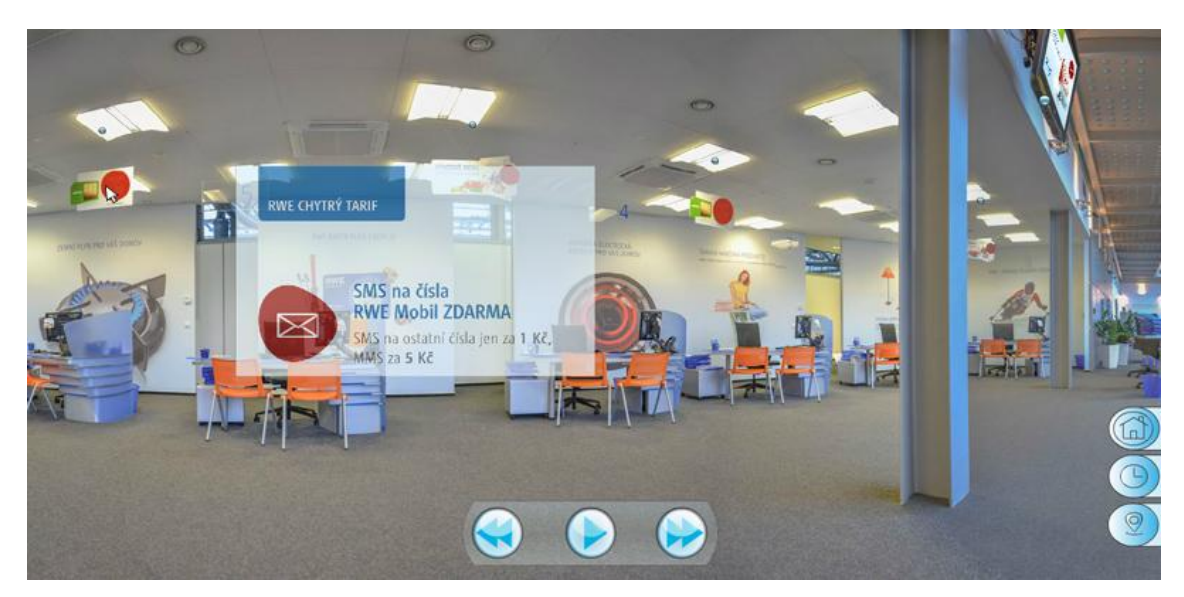

Obr. 13 Ľavá časť zákazníckeho centra

<span id="page-36-0"></span>Tieto tlačidlá sú vytvorené v rovnakej veľkosti, ako reklamné pútače na ktorých sa nachádzajú. Čakajú na akciu užívateľa a zároveň sú pomôckou pre načítavaný obrázok. Ten si z nich preberá šírku, výšku a polohu umiestnenia na panoráme. Externým obrázkom je po umiestnení priradená hodnota "alpha =  $0$ ", čo nastaví priehľadnosť na 0 %. Pre pohyb a zviditeľnenie obrázku bol použitý externý prídavný modul od spoločnosti GreenSock, ktorý je voľne dostupný z ich domovskej stránky. Použitím pluginu je docielený plynulý pohyb bez trhania obrázka a postupná zmena priehľadnosti na 100 %. Zjednodušená implementácia je vysvetlená v nasledujúcich štyroch krokoch.

**1. "import com.greensock.TweenLite;"** - Pre použitie preddefinovanej triedy Actionscriptu mimo prostredia programu Adobe Flash, je potrebné modul importovať. V prípade zmeny polohy a priehľadnosti je importovaná trieda TweenLite.as **2. "TweenLite.to(content1\_mc, 1, {scaleX:1 , scaleY:1.1});"** - Zmena šírky

a výšky obrázku na jeho pôvodnú veľkosť, a to plynule v priebehu jednej sekundy.

**3. "TweenLite.to(content1\_mc, 1, {x:stage.stage.x/2, y:stage.stage.y/2});"** - Funkcia zisťuje stred obrazovky rozdelením x-ovej a y-ovej osi na polovicu. Obrázok sa potom do tohto miesta plynule presunie počas jednej sekundy.

**4. "TweenLite.to(content1\_mc, 1, {alpha:1});"** - Nastaví priehľadnosť obrázku z pôvodných 0 % na 100 % v dobe jednej sekundy.

Na rovnakom princípe, ale reverznej implementácii sa obrázok plynule stiahne späť na svoju pozíciu. Zamestnanec má možnosť všetky reklamy pravidelne aktualizovať podľa najnovšej ponuky.

V pravom hornom rohu na obrázku 13 je možné pozorovať televíziu, ktorá mení svoj obsah v čase. Prehrávané obrázky sú prispôsobené skutočnej veľkosti televízie, preto nie sú čitateľné. Nemá teda zmysel, aby boli umiestnené v plnom rozlíšení. Sú zmenšené na niekoľko kilobajtov, kvôli rýchlosti načítania stránky. Práve zmienené podmienky sú dôvodom, prečo nie je použité externé načítavanie. Snímky sú len poukladané na časovú os prehrávača, ktorý ich prehráva stále dookola. Táto časť slúži iba ako prostriedok, ktorého úlohou je zaujať užívateľa, aby klikol na obrazovku.

Ako je možné vidieť na nasledujúcom obrázku, reakciou na kliknutie užívateľa je plynulý posun zväčšenej televízie do stredu scény.

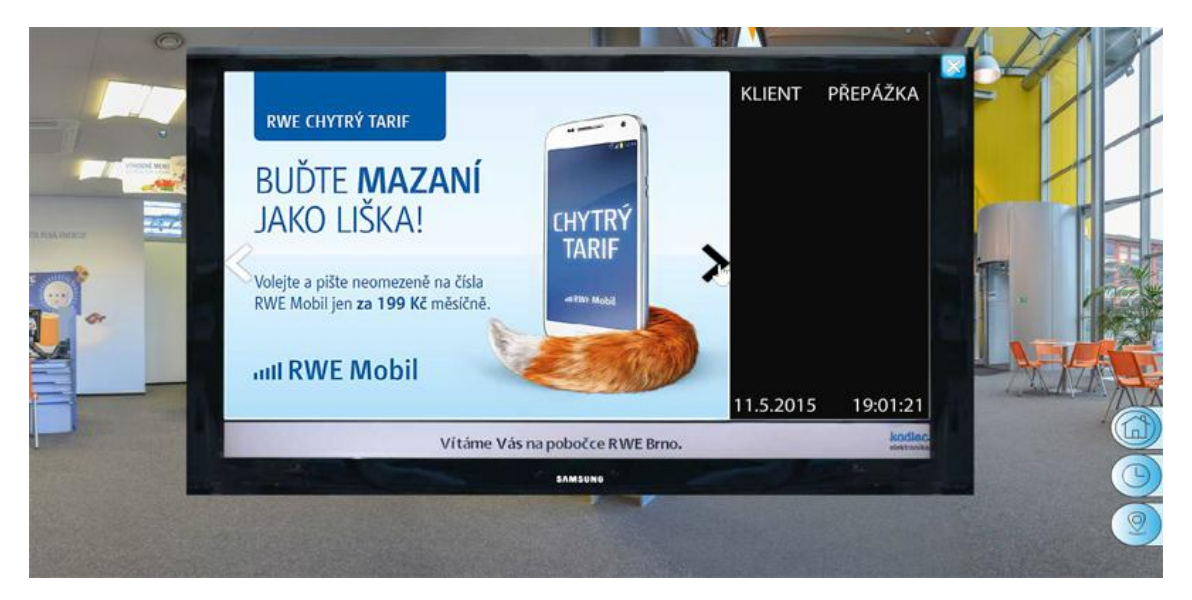

Obr. 14 Vysunutá televízia v ľavej časti prehliadky

<span id="page-37-0"></span>Rám televízie so spodnou lištou tvorí časť pôvodnej fotografie a zvyšná plocha obrazovky je interaktívna. Snahou bolo vytvorenie vierohodnej kópie televízie, ktorá sa nachádza v zákazníckom centre. Presunutím myšky na pozíciu tlačidla sa zmení farba šípky, a zároveň sa zmení vzhľad kurzora na ruku. Kliknutím je možné prepínať medzi jedenástimi obrázkami, ktoré sa v galérií nachádzajú.

Tak ako pri každom kroku aj tu je dôležité mať na pamäti veľkosť súboru, ktorý sa v prehliadači návštevníkom načítava. Je preto nutné, aby sa tieto obrázky nenačítavali súčasne s celou scénou, ale aby sa nasledujúci obrázok načítaval samostatne po kliknutí na tlačidlo so symbolom šípky. Keďže galéria zobrazuje najnovšie ponuky, ktoré spoločnosť ponúka, musí byť spravovaná zamestnancom. Televízia je so všetkými jej prvkami spojená a prevedená na symbol "televize\_mc". Pohyb tohto symbolu do stredu obrazovky je docielený pomocou externej triedy "Interaktivita.as", ktorá, ako už bolo napísané, je pridružená ku všetkým častiam prehliadky. Po rozkliknutí symbolu "televize mc" v programe Adobe Flash sa zobrazí nová časová os, ktorá prislúcha len danému symbolu a je možné ju samostatne ovládať. Nasledujúci obrázok 15 zobrazuje usporiadanie vrstiev a obrázkov na časovej ose. Vo vrstve "akcie" je v prvom políčku vytvorená komplexná funkcia na prechod medzi predchádzajúcou a nasledujúcou snímkou. Každé nasledujúce políčko využíva už vytvorenú funkciu a zisťuje momentálnu polohu prehrávacej hlavy. Vrstva "snimky" obsahuje obyčajný štvorec, ktorý slúži ako predloha pre načítanie daného obrázku. Na každom políčku je vytvorený štvorec s iným názvom, aby pri načítavaní externých obrázkov nedochádzalo ku chybám pri preklade kódu. Vrstva "tlacidla" obsahuje šípky, ktoré čakajú na akciu užívateľa a posúvajú prehrávaciu hlavu po časovej ose. Poloha hlavy určuje, ktorá snímka sa má práve načítať a zobraziť v televízií.

| Casová osa | Chyby kompilátoru |                         |  | Výstup | <b>Editor pohybu</b> |  |
|------------|-------------------|-------------------------|--|--------|----------------------|--|
|            |                   | $\bullet$ and           |  |        |                      |  |
| akcie      |                   | $\bullet \quad \bullet$ |  |        |                      |  |
| tlacidla   |                   |                         |  |        |                      |  |
|            |                   |                         |  |        |                      |  |

<span id="page-38-0"></span>Obr. 15 Časová os symbolu "televize\_mc"

### **4.10 Rozhranie a správa**

Dôležitým faktorom pri vytváraní tejto virtuálnej prehliadky je správa interaktívnych prvkov, ktoré sa v nej nachádzajú. Zamestnanec musí byť schopný tieto prvky jednoducho aktualizovať podľa najnovšej ponuky spoločnosti RWE.

Aby bolo možné aplikáciu umiestniť na webovú stránku je potrebné obsah z programu Adobe Flash vyexportovať. V hlavnej ponuke "súbor" sa nastaví publikovanie na formáty .html a .swf a vyberie sa položka "publikovať". Html súbor je pomenovaný index a parameter "scale" zmenený na "exactfit", čoho výsledkom je natiahnutie aplikácie na celú obrazovku počítača. Následne bolo potrebné zaregistrovať doménu "www.rwe-prohlidka.cz". Správu nad doménou zaisťuje Skhosting.eu, ktorý zároveň poskytuje rozhranie ISCPomega s intuitívnym ovládaním. Po prihlásení do rozhrania boli vytvorené dva ftp kontá. Jedno s prístupom do koreňového adresára, kde sa nachádzajú v samostatných zložkách vyexportované súbory z každej časti prehliadky. Druhé konto je vytvorené pre zamestnanca spoločnosti RWE, ktorému boli zaslané prihlasovacie údaje. Konto je obmedzené na prístup a správu zložky "rozhranie" vrátane jej podadresárov, ktoré je možné vidieť na obrázku č. 16. V jednotlivých zložkách sa nachádza podrobnejší manuál, ktorý má pomôcť zamestnancovi v orientácií. Zamestnanec má pomocou tohto rozhrania plne pod kontrolou aktualizáciu všetkých interaktívnych prvkov, ktoré sú externe načítavané.

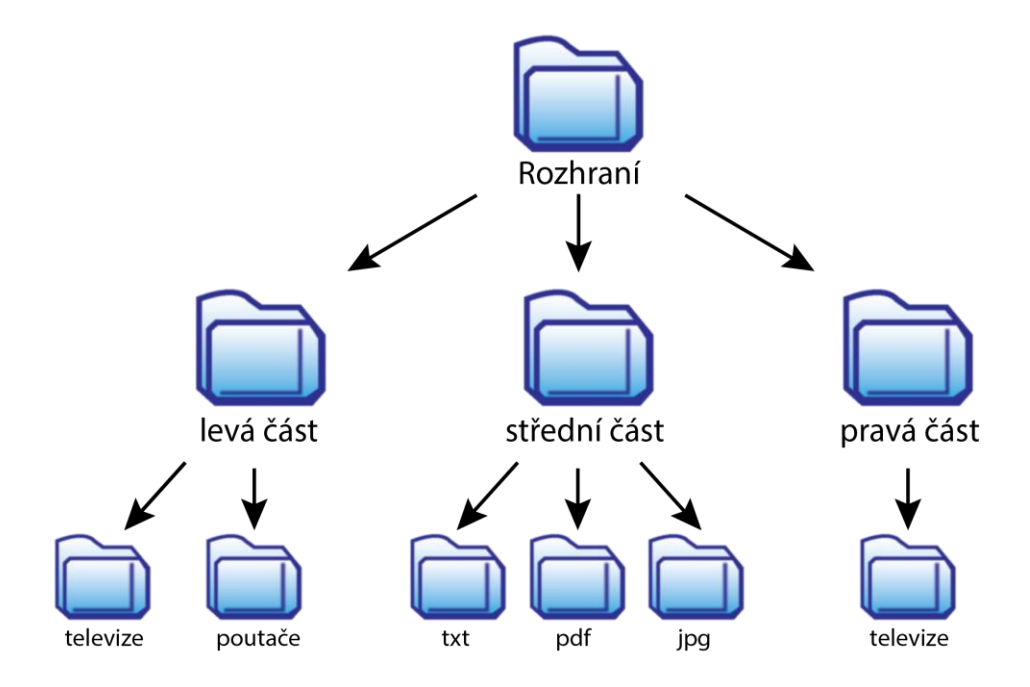

<span id="page-39-0"></span>Obr. 16 Ftp rozhranie zamestnanca

# **5 Diskusia**

Na základe získaných teoretických poznatkov vyplýva, že virtuálnu prezentáciu je možné vytvárať rôznymi spôsobmi. Jednou z najnovších možností propagácie je použitie virtuálnej prehliadky, ktorá je tvorená z panoramatických fotografií. Kvôli realistickejšej prezentácií produktov a služieb sú uprednostňované pred 3D modelovaním. Na druhej strane 3D modelovanie ponúka vizualizáciu miest, kde je zložité alebo nemožné použiť fotoaparát so statívom, poprípade panoramatickou hlavou. Komerčný špecializovaný softvér ponúka jednoduché riešenie na tvorbu virtuálnych prehliadok. Tieto programy však slúžia na vytvorenie obyčajných projekcií, akých sú na internete tisícky. Neobsahujú interaktívny jazyk a teda obmedzujú užívateľovu kreativitu svojím rozhraním. Slúžia ako prezentácia interiérov a exteriérov, kde sa predpokladá, že ich vzhľad bude z dlhodobejšieho hľadiska nemenný. Na začiatku je preto potrebné poznať požiadavky a ciele, ktoré majú byť dosiahnuté.

Realizácia virtuálnej prehliadky zákazníckeho centra malo špecifické požiadavky. Vytvorenie obyčajnej prehliadky, ktorej interaktivita spočíva v otáčaní panorámy s prechodom medzi jednotlivými referenčnými bodmi, by bola v tomto prípade nedostačujúca. Takto vytvorená prehliadka by v budúcnosti zachytávala neaktuálnu ponuku. Preto bola aplikácia vyvinutá tak, aby zamestnanec spoločnosti RWE bez znalostí v oblasti tvorby virtuálnych prehliadok, mohol jednoducho spravovať interaktívne časti prehliadky, ktoré sú spojené s aktuálnou ponukou firmy.

Vybraný Program Adobe Flash Professional, ktorý bol pri tvorbe použitý, neobsahuje žiadny konkrétny nástroj na vytváranie a správu panorám. Na internete neexistuje žiadny návod, ako vytvoriť interaktívnu prehliadku prostredníctvom tohto softvéru, čo ale neznamená, že je to nemožné. Dôkazom toho je táto práca, ktorá môže prípadne slúžiť ako manuál pre tých, ktorí majú záujem vytvoriť jedinečnú virtuálnu prehliadku. Výsledok práce je umiestnený na webovej stránke www.rwe-prohlidka.cz

# **5.1 Výhody a nevýhody**

Tak ako pri väčšine aplikácií aj táto prináša svoje výhody a nevýhody. Najdôležitejšou výhodou tejto práce, oproti ostaným bežne tvoreným virtuálnym prehliadkam, je jej interaktivita. Nachádzajú sa v nej desiatky interaktívnych prvkov, ktoré ponúkajú používateľovi reálnejší zážitok. Ako bolo spomenuté vyššie, dôležitou výhodou je aktualizácia jednotlivých častí prehliadky zamestnancom, ktoré sú späté s najnovšou ponukou spoločnosti. Spôsob aktualizácie propagačných materiálov a ich zoradenie v stojane môže slúžiť ako predloha ostatným zákazníckym centrám, ktoré musia mať usporiadanie rovnaké a doposiaľ nemajú vytvorenú žiadnu aplikáciu, ktorá by túto problematiku riešila. Za nevýhodu môže byť považovaný najmä výber cylindrickej projekcie. Nezachytáva detailne strop a podlahu, čo ale podľa stanovených požiadaviek nebolo prioritné. V tejto prehliadke nie je možné približovať a odďaľovať scénu z dôvodu naviazania interaktívnych prvkov na panorámu, ktoré by po použití tejto funkcie mali neželaný výsledok. Pomerne veľkou nevýhodou môže byť absencia tutoriálov a náročnosť pri vytváraní podobnej virtuálnej prehliadky. Dá sa ale konštatovať, že virtuálna prehliadka zákazníckeho centra spoločnosti RWE v Brne je originálna, a preto možno zaujímavejšia ako ostatné.

### **5.2 Ekonomické zhodnotenie**

Z finančného hľadiska by pre túto spoločnosť nebolo problémové zaobstarať virtuálnu prehliadku zákazníckeho centra. Vytvorenie menšej virtuálnej prehliadky ponúkajú na internete desiatky firiem za pomerne nízku cenu. Žiadna ponuka však zatiaľ nebola dostatočná, aby viedla k samotnej realizácií, práve kvôli zmieneným problémom meniacej sa ponuky spoločnosti v čase.

Na samotnom začiatku boli predstavené ciele a nápady vedeniu spoločnosti RWE, ktoré odsúhlasilo realizáciu. Keďže sprvu nebolo jasné, ako aplikácia dopadne, bola ponúknutá úplne zadarmo. Dostatočnou odmenou je získaná prestíž, ktorú prináša spolupráca so spoločnosťou, ktorá má na trhu s energiami dominantné postavenie a dosahuje miliardové obraty.

Táto práca nebola vytváraná za účelom znižovania nákladov na reklamu alebo ušetrenia investícií vložených do tejto oblasti. Snahou bolo predovšetkým priniesť súčasným, prípadne potencionálnym zákazníkom informácie dostupné na jednom mieste zaujímavým spôsobom. Bola vytvorená vizualizácia propagačných materiálov s najnovšími ponukami, ktoré nie sú bežne dostupné na domovských stránkach. Úsilím bolo taktiež zefektívniť prácu zamestnancom zákazníckeho centra.

Na internete neexistuje nikto, kto by ponúkal virtuálnu prehliadku vytvorenú práve v programe Adobe Flash. Nie je teda jednoduché a pri tejto práci ani potrebné presne vyčísliť sumu, ktorá by bola zaplatená profesionálovi. Prínos tejto prehliadky bude možné zhodnotiť až s odstupom času, na základe odozvy zákazníkov a zamestnancov.

#### **5.3 Rozšírenie práce**

V ďalšej fáze môže byť na základe prianí a požiadaviek vedenia spoločnosti vytvorená sieť virtuálnych prehliadok všetkých zákazníckych centier. Mohla by existovať samostatná mapa centier, ktoré by na seba nadväzovali. Keďže ponuka spoločnosti RWE je pre všetky pobočky rovnaká, mohla by byť spravovaná len jedným zamestnancom, ktorý by sa o aktualizáciu pravidelne staral. Externé načítavanie by prebiehalo teda len z jedného zdroja a čas na spravovanie by bol efektívne využitý. Ako ďalšie rozšírenie sa ponúka implementácia prostredníctvom Google Maps. Tento rozšírený systém by mohol byť v budúcnosti jedinečný v oblasti virtuálnych prehliadok.

# **6 Záver**

Cieľom práce bola analýza súčasných možností tvorby virtuálnych prehliadok. Po rozbore teoretických vedomostí z tejto oblasti v spojení s požiadavkami regionálneho manažéra spoločnosti RWE, bol vybraný spôsob, pomocou ktorého je realizovaná virtuálna prehliadka ich zákazníckeho centra. Výstup bol po celú dobu spracovania pravidelne konzultovaný a usmerňovaný na základe týchto požiadaviek.

**Kapitola literárna rešerš** vysvetľuje pojem virtuálna realita a možnosti jej prevedenia. Okrajovo sa zameriava na 3D modelovanie a na spôsob jeho využitia pri vizualizácií priestorov. Popisuje špecializovaný softvér a modelovacie jazyky, ktoré dodávajú 3D objektom interaktivitu. Podrobnejšie rozoberá tému prínosu virtuálnych prehliadok a ich vnímanie zákazníkmi pomocou renomovaných výskumov. Rieši problematiku tvorby panoramatických fotografií, ich upravovanie a následné spájanie. Rozoberá metódy projekčnej geometrie a možnosti interakcie v nich. Pri každom práve zmienenom bode je zhrnutých niekoľko programov, z ktorých je možné si vybrať podľa stanoveného cieľa a schopností užívateľa.

**Kapitola Metodika práce** približuje dôvody spoločnosti RWE pre využitie virtuálnej prehliadky zákazníckeho centra. Sumarizuje požiadavky regionálneho manažéra a vedúcej zákazníckeho centra RWE v Brne. Stanovuje pracovný postup práce, technické a softvérové vybavenie a formu, akou je výstup prezentovaný. Podrobnejšie sa venuje porovnávaniu programov pre tvorbu virtuálnej prehliadky a objasňuje príčinu vybraného softvéru, ktorý bol použitý pri samotnej realizácií.

**Kapitola Vlastná práca** vysvetľuje konkrétne postupy, ktoré boli aplikované pri vytváraní digitálnej vizualizácie zákazníckeho centra RWE v Brne. Popisuje fotografovanie scény pomocou digitálnej zrkadlovky a statívu. Približuje úpravu snímok a následné spájanie do panoramatických fotografií využitím programov Adobe Lightroom a Adobe Photoshop. Na jednoduchých príkladoch podrobnejšie rozoberá interaktivitu, ktorá je priradená pripraveným panorámam. Hlavnou časťou tejto kapitoly je snaha zachytiť a vysvetliť proces tvorby virtuálnej prehliadky v programe Adobe Flash Professional s objektovo orientovaným jazykom Actionscript.

Vytvorená interaktívna virtuálna prehliadka bola implementovaná na stránku www.rwe-prohlidka.cz, kde je verejne dostupná. Aplikácia čaká na schválenie a otestovanie vedením firmy a následne bude umiestnená na domovských stránkach zákazníckeho centra RWE v Brne. Z uvedeného vyplýva, že cieľ práce, ktorý bol na začiatku stanovený sa podarilo splniť.

# **7 Literatúra**

- ACTIONSCRIPT 3.0: *oficiální výukový kurz.* Vyd. 1. Brno: Computer Press, 2011, 381 s. ISBN 978-80-251-3335-4.
- ADAMEC, T. PTGui Pro: Profík na panoráma. In: *DIGIarena.cz* [online]. 2012 [cit. 2015-04-26]. Dostupné z: <http://digiarena.e15.cz/ptgui-pro-profik-napanorama>
- ADOBE FLASH CS5 PROFESSIONAL: *oficiální výukový kurz : [praktická učebnice od tvůrců softwaru v Adobe Systems].* Vyd. 1. Brno: Computer Press, 2010, 392 s. ISBN 978-80-251-3224-1.
- ADOBE ILLUSTRATOR CS5: *oficiální výukový kurz.* Vyd. 1. Brno: Computer Press, 2011, 480 s. ISBN 978-80-251-3223-4.
- ADOBE PHOTOSHOP CS5: *oficiální výukový kurz.* Vyd. 1. Brno: Computer Press, 2010, 368 s. ISBN 978-80-251-3225-8.
- ADOBE, STATISTICS : *PC penetration* [online]. 2011 [cit. 2015-04-25]. Dostupné z: <http://www.adobe.com/cz/products/flashplatformruntimes/statistics.html >
- ANG, TOM. *Fundamentals of modern photography.* London: Mitchell Beazley, 2008. ISBN 9781845332310.
- BURNS, E. Virtual Tours Get 5 Million Visits a Day. In: *clickz.com* [online]. 2006 [cit. 2015-05-02]. Dostupné z: <http://www.clickz.com/clickz/news/1710315/virtual-tours-get-millionvisits-day>
- ČEVELA, LUBOMÍR*. Digitální fotografie v programu GIMP.* 2., aktualiz. vyd. Brno: Computer Press, 2012, 200 s. ISBN 978-80-251-3582-2.
- DOLEJŠÍ, TOMÁŠ. *Panoramatická fotografie.* Vyd. 1. Brno: Computer Press, 2009, 146 s. ISBN 978-80-251-2324-9.
- EASYPANO, *Shop Tourweaver* [online]. ©2001- 2015 [cit. 2015-05-04]. Dostupné z: <http://www.easypano.com/store-tourweaver.html>
- EXRENDA. *Computer Visualisation of Dudley Castle c1550* [online]. [b.r.] [cit. 2015- 04-20]. Dostupné z: <http://www.exrenda.net/dudley/index.htm>
- FOX, S. Online Health Search 2006. In: *pewinternet.org* [online]. 2006 [cit. 2015-05- 01]. Dostupné z: <http://www.pewinternet.org/2006/10/29/online-healthsearch-2006/>
- FORET, M. *Marketingový průzkum: poznáváme svoje zákazníky.* Vyd. 1. Brno: Computer Press, 2008, 121 s. ISBN 978-80-251-2183-2.
- FRONCZAK, T. Types of 3D Animation Software Worth Knowing. In: *animationcareerreview.com* [online]. 2011 [cit. 2015-04-15]. Dostupné z: <http://www.animationcareerreview.com/articles/10-types-3d-animationsoftware-worth-knowing>
- FUSIONVIRTUALTOURS. *Virtual tour statistics* [online]. ©2015 [cit. 2015-05-01]. Dostupné z: <http://www.fusionvirtualtours.com/virtual-tour-statistics/>
- FLÖSSLER, R. Photoshop, CameraRAW, či Lightroom? Kdo se v tom má vyznat. In: *fototipy.cz* [online]. 2015 [cit. 2015-04-23]. Dostupné z: <http://www.fototipy.cz/2015/01/02/photoshop-cameraraw-ci-lightroomkdo-se-v-tom-ma-vyznat/>
- GATIAL, P. Virtuálna realita. In: *edi.fmph.uniba.sk* [online]. [b.r.] [cit. 2015-04-09]. Dostupné z: <http://edi.fmph.uniba.sk/~winczer/SocialneAspekty/GatialVirtualnaRealita. htm>
- GGNOME, *Pano2VR overview* [online]. 2015 [cit. 2015-05-04]. Dostupné z: <http://ggnome.com/pano2vr>
- GIMP [online]. ©2001-2014 Domovská stránka [cit. 2015-04-28]. Dostupné z: < http://www.gimp.org/>
- GRAFIKA, *Easypano Tourweaver 4.0: komplexní virtuální prohlídky ve Flashi* [online]. 2009[cit. 2015-05-02]. Dostupné z: <http://www.grafika.cz/rubriky/software/easypano-tourweaver-4-0 komplexni-virtualni-prohlidky-ve-flashi-136523cz>
- HIGHTON, SCOTT. *Virtual reality photography: creating panoramic and object images.* 1st ed. San Carlos, CA: Virtual Reality Photography, 2010, 304 s. ISBN 061534223x.
- IMAGINE IT! MEDIA. *Panomatics Virtual Tours* [online]. 2007 [cit. 2015-05-01]. Dostupné z: <http://www.imagineitmedia.com/Services/panomatics>
- JACOBS, CORINNA. *Interactive panoramas: techniques for digital panoramic photography.* New York: Springer, 2004, 248 s. ISBN 3-540-21140-3.
- JOHÁNEK, D. Virtuální prohlídka atraktivnější pro lidi i vyhledávače. In: *3dpano.cz* [online]. 2006 [cit. 2015-05-02]. Dostupné z: <http://3dpano.cz/clanky/001 virtualni-prohlidka-atraktivnejsi-pro-lidi-i-vyhledavace>
- JOOST, JAN SMITH WITH ROMAN. *GIMP for absolute beginners.* Berkeley, Calif: Apress, 2012. ISBN 1430231696.
- JOHÁNEK, V. Zvuk v panoramatické prohlídce. In: *3dpano.cz* [online]. 2007 [cit. 2015-04-20]. Dostupné z: <http://3dpano.cz/clanky/008-zvuk-vpanoramaticke-prohlidce>
- KELBY, S. *Digitální fotografie. 2.,* rozš. a dopl. vyd. Brno: Zoner Press, 2014, 264 s. ISBN 978-80-7413-269-82.
- KOENIGSMARCK, ARNDT VON. *Cinema 4D R10: praktický výukový kurz.* Vyd. 1. Brno: Computer Press, 2008, 452 s. ISBN 978-80-251-2056-9.
- LINDNER, P., MYŠKA, M., TŮMA, T. *Velká kniha digitální fotografie. 3*., aktualiz. vyd. Brno: Computer Press, 2008, 271 s. ISBN 978-80-251-2005-7.
- LUKESH, S. S. Imaging The Past. In: *csanet.org* [online]. 1995 [cit. 2015-04-13]. Dostupné z: <http://www.csanet.org/newsletter/feb95/nl029504.html>
- MICROSOFT PHOTOSYNTH, *What is Photosynth?* [online].[b.r.] [cit. 2015-05-04]. Dostupné z: <https://photosynth.net/about.aspx>
- OBJEVIT, *Hledáte program na vytváření panoramat? Máme pro vás tip na ten nejlepší!* [online]. 2012 [cit. 2015-04-26]. Dostupné z: <http://objevit.cz/hugin-jakvytvorit-panorama-t13098>
- PCWORLD, TIP: *Deset vynikajících nástrojů pro práci s fotografiemi - 3. díl.* [online]. 2012 [cit. 2015-04-23]. Dostupné z: <http://pcworld.cz/software/tip-desetvynikajicich-nastroju-pro-praci-s-fotografiemi-3-dil-44785>
- PRIEMYSELNEINZINIERSTVO. *Virtuálna realita* [online]. [b.r.] [cit. 2015-04-10]. Dostupné z: <http://www.priemyselneinzinierstvo.sk/?page\_id=1568>
- PROPERTY WEEK [online]. ©2015 Domovská stránka [cit. 2015-04-25]. Dostupné z: <http://www.propertyweek.com/home>
- ROUSE, MARGARET. Virtual reality. In: *whatis.techtarget.com* [online]. 2009 [cit. 2015- 04-09]. Dostupné z: <http://whatis.techtarget.com/definition/virtual-reality>
- SKETCHUP [online]. ©2013 Domovská stránka [cit. 2015-04-28]. Dostupné z: < http://www.sketchup.com/>
- SOŠE TRNAVA: STREDNÁ ODBORNÁ ŠKOLA ELEKTRONICKÁ ELEKTROTECHNICKÁ TRNAVA. *3D Modelovanie* [online]. © 2012[cit. 2015-04-10]. Dostupné z: <http://www.sose-trnava.edu.sk/teachers/ipb/2013/docs/3d.pdf>
- SRNA, M. Panoramatická fotografie snadno a rychle. In: *digimanie.cz* [online]. 2007 [cit. 2015-04-25]. Dostupné z: <http://www.digimanie.cz/panoramatickafotografie-snadno-a-rychle/3441>
- TACTUS 360. *Who can benefit from Virtual Imaging?* [online]. © 2009 [cit. 2015-05- 01]. Dostupné z: <http://www.tactus360.com/benefits.html>
- TECHNET, *Ušetřete desetitisíce s grafickými programy zdarma* [online]. 2012 [cit. 2015-05-03]. Dostupné z: <http://technet.idnes.cz/graficke-programyzdarma-gimp-paint-net-zoner-callisto-inkscape-pixlr-1zp- /software.aspx?c=A120518\_115256\_software\_nyv>
- TUTORIARTS*. Začíname S CINEMA 4D - Úvod do 3D grafiky a základní pojmy* [online]. 2011 [cit. 2015-04-11]. Dostupné z: <http://www.tutoriarts.cz/zacinames-cinema-4d-uvod-do-3d-grafiky-a-zakladni-pojmy-1159>
- VÁŇA, J. Paint.NET: kvalitní grafiku můžete mít i zdarma. In: *cnews.cz* [online]. 2010 [cit. 2015-04-23]. Dostupné z: <http://www.cnews.cz/paintnet-kvalitnigrafiku-muzete-mit-i-zdarma>
- VRML TUTORIAL. *Úvod do VRLM* [online]. [b.r.] [cit. 2015-04-13]. Dostupné z: <http://dcgi.felk.cvut.cz/home/zara/vyuka/vrml/tutorial/pasmo/vrml\_uvod \_pasmo\_1.html>
- ŽÁRA, JIŘÍ. *VRML 97: laskavý průvodce virtuálními světy.* Vyd. 1. Praha: Computer Press, 1999, 238 s. [12] s. barevných příloh. ISBN 80-7226-143-6.
- 3DPANO, *Válcové panorama.* [online]. ©2005- 2006 [cit. 2015-04-10]. Dostupné z: <http://3dpano.cz/poradna/slovnik/valcove-panorama>

3DPANO, *Sférické panorama.* [online]. ©2005- 2006 [cit. 2015-04-10]. Dostupné z: <http://3dpano.cz/poradna/slovnik/sfericke-panorama>

# **Přílohy**